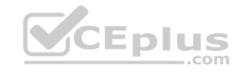

# AZ-203.71q

Number: AZ-203 Passing Score: 800 Time Limit: 120 min

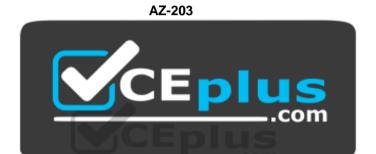

Website: <a href="https://vceplus.com">https://vceplus.com</a>

VCE to PDF Converter: <a href="https://vceplus.com/vce-to-pdf/">https://vceplus.com/vce-to-pdf/</a>
Facebook: <a href="https://www.facebook.com/VCE.For.All.VN/">https://www.facebook.com/VCE.For.All.VN/</a>

Twitter: <a href="https://twitter.com/VCE\_Plus">https://twitter.com/VCE\_Plus</a>

https://vceplus.com/

**Developing Solutions for Microsoft Azure** 

Testlet 1

**Case Study** 

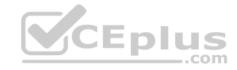

This is a case study. Case studies are not timed separately. You can use as much exam time as you would like to complete each case. However, there may be additional case studies and sections on this exam. You must manage your time to ensure that you are able to complete all questions included on this exam in the time provided.

To answer the questions included in a case study, you will need to reference information that is provided in the case study. Case studies might contain exhibits and other resources that provide more information about the scenario that is described in the case study. Each question is independent of the other question on this case study.

At the end of this case study, a review screen will appear. This screen allows you to review your answers and to make changes before you move to the next sections of the exam. After you begin a new section, you cannot return to this section.

#### To start the case study

To display the first question on this case study, click the Next button. Use the buttons in the left pane to explore the content of the case study before you answer the questions. Clicking these buttons displays information such as business requirements, existing environment, and problem statements. If the case study has an All Information tab, note that the information displayed is identical to the information displayed on the subsequent tabs. When you are ready to answer a question, click the Question button to return to the question.

## **Background**

Wide World Importers is moving all their datacenters to Azure. The company has developed several applications and services to support supply chain operations and would like to leverage serverless computing where possible.

#### **Current environment**

#### Windows Server 2016 virtual machine

This virtual machine (VM) runs Biz Talk Server 2016. The VM runs the following workflows:

Ocean Transport – This workflow gathers and validates container information including container contents and arrival notices at various shipping ports.
 Inland Transport – This workflow gathers and validates trucking information including fuel usage, number of stops, and routes.

The VM supports the following REST API calls:

- Container API This API provides container information including weight, contents, and other attributes.
- Location API This API provides location information regarding shipping ports of call and truck stops.
- Shipping REST API This API provides shipping information for use and display on the shipping website.

## **Shipping Data**

The application uses MongoDB JSON document storage database for all container and transport information.

## **Shipping Web Site**

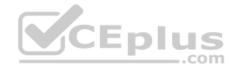

The site displays shipping container tracking information and container contents. The site is located at http://shipping.wideworldimporters.com

## **Proposed solution**

The on-premises shipping application must be moved to Azure. The VM has been migrated to a new Standard\_D16s\_v3 Azure VM by using Azure Site Recovery and must remain running in Azure to complete the BizTalk component migrations. You create a Standard\_D16s\_v3 Azure VM to host BizTalk Server. The Azure architecture diagram for the proposed solution is shown below:

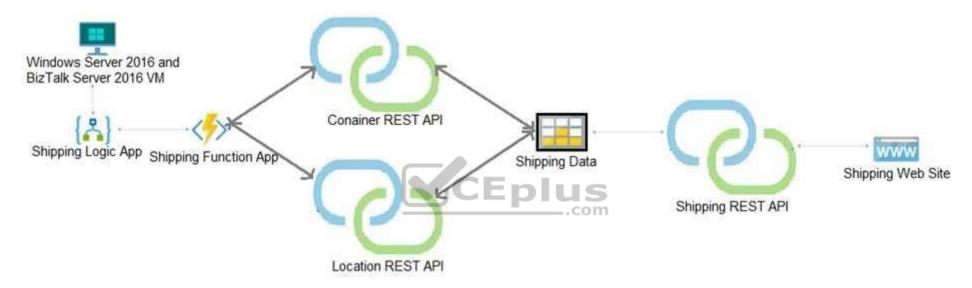

## **Shipping Logic App**

The Shipping Logic app must meet the following requirements:

- Support the ocean transport and inland transport workflows by using a Logic App.
- Support industry-standard protocol X12 message format for various messages including vessel content details and arrival notices.
- Secure resources to the corporate VNet and use dedicated storage resources with a fixed costing model.
- Maintain on-premises connectivity to support legacy applications and final BizTalk migrations.

## **Shipping Function app**

Implement secure function endpoints by using app-level security and include Azure Active Directory (Azure AD).

#### **REST APIs**

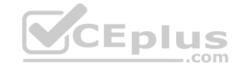

The REST API's that support the solution must meet the following requirements:

- Secure resources to the corporate VNet.
- Allow deployment to a testing location within Azure while not incurring additional costs.
- Automatically scale to double capacity during peak shipping times while not causing application downtime.
   Minimize costs when selecting an Azure payment model.

## Shipping data

Data migration from on-premises to Azure must minimize costs and downtime.

## **Shipping website**

Use Azure Content Delivery Network (CDN) and ensure maximum performance for dynamic content while minimizing latency and costs.

#### **Issues**

Windows Server 2016 VM

The VM shows high network latency, jitter, and high CPU utilization. The VM is critical and has not been backed up in the past. The VM must enable a quick restore from a 7-day snapshot to include in-place restore of disks in case of failure. **Shipping website and REST APIs** 

The following error message displays while you are testing the website:

Failed to load http://test-shippingapi.wideworldimporters.com/: No 'Access-Control-Allow-Origin' header is present on the requested resource. Origin 'http://testwideworldimporters.com/' is therefore not allowed access.

#### **QUESTION 1**

You need to support the requirements for the Shipping Logic App.

What should you use?

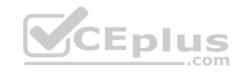

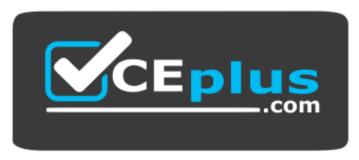

https://vceplus.com/

- A. Azure Active Directory Application Proxy
- B. Point-to-Site (P2S) VPN connection
- C. Site-to-Site (S2S) VPN connection
- D. On-premises Data Gateway

Correct Answer: D Section: [none] Explanation

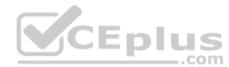

## **Explanation/Reference:**

Explanation:

Before you can connect to on-premises data sources from Azure Logic Apps, download and install the on-premises data gateway on a local computer. The gateway works as a bridge that provides quick data transfer and encryption between data sources on premises (not in the cloud) and your logic apps.

The gateway supports BizTalk Server 2016.

Note: Microsoft have now fully incorporated the Azure BizTalk Services capabilities into Logic Apps and Azure App Service Hybrid Connections.

Logic Apps Enterprise Integration pack bring some of the enterprise B2B capabilities like AS2 and X12, EDI standards support

Scenario: The Shipping Logic app must meet the following requirements:

- Support the ocean transport and inland transport workflows by using a Logic App.
- Support industry standard protocol X12 message format for various messages including vessel content details and arrival notices.
- Secure resources to the corporate VNet and use dedicated storage resources with a fixed costing model. Maintain on-premises connectivity to support legacy applications and final BizTalk migrations.

#### References:

https://docs.microsoft.com/en-us/azure/logic-apps/logic-apps-gateway-install

**Question Set 2** 

https://vceplus.com/

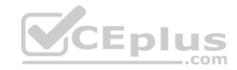

#### **QUESTION 1**

You are writing code to create and run an Azure Batch job.

You have created a pool of compute nodes.

You need to choose the right class and its method to submit a batch job to the Batch service.

Which method should you use?

- A. JobOperations.EnableJobAsync(String, IEnumerable<BatchClientBehavior>,CancellationToken)
- B. JobOperations.CreateJob()
- C. CloudJob.Enable(IEnumerable<BatchClientBehavior>)
- D. JobOperations.EnableJob(String,IEnumerable<BatchClientBehavior>)
- E. CloudJob.CommitAsync(IEnumerable<BatchClientBehavior>, CancellationToken)

Correct Answer: E Section: [none] Explanation

## **Explanation/Reference:**

Explanation:

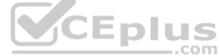

A Batch job is a logical grouping of one or more tasks. A job includes settings common to the tasks, such as priority and the pool to run tasks on. The app uses the BatchClient.JobOperations.CreateJob method to create a job on your pool.

The Commit method submits the job to the Batch service. Initially the job has no tasks.

```
{
    CloudJob job = batchClient.JobOperations.CreateJob();
job.Id = JobId;
    job.PoolInformation = new PoolInformation { PoolId = PoolId };
    job.Commit();
}
```

References: <a href="https://docs.microsoft.com/en-us/azure/batch/quick-rundotnet">https://docs.microsoft.com/en-us/azure/batch/quick-rundotnet</a>

#### **QUESTION 2**

You are developing a software solution for an autonomous transportation system. The solution uses large data sets and Azure Batch processing to simulate navigation sets for entire fleets of vehicles.

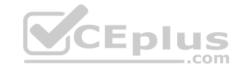

You need to create compute nodes for the solution on Azure Batch.

What should you do?

- A. In the Azure portal, add a Job to a Batch account.
- B. In a .NET method, call the method: BatchClient.PoolOperations.CreateJob
- C. In Python, implement the class: JobAddParameter
- D. In Azure CLI, run the command: az batch pool create
- E. In a .NET method, call the method: BatchClient.PoolOperations.CreatePool
- F. In Python, implement the class: TaskAddParameter
- G. In the Azure CLI, run the command: az batch account create

Correct Answer: B Section: [none] Explanation

#### **Explanation/Reference:**

Explanation:

A Batch job is a logical grouping of one or more tasks. A job includes settings common to the tasks, such as priority and the pool to run tasks on. The app uses the BatchClient.JobOperations.CreateJob method to create a job on your pool.

#### Note:

Step 1: Create a pool of compute nodes. When you create a pool, you specify the number of compute nodes for the pool, their size, and the operating system. When each task in your job runs, it's assigned to execute on one of the nodes in your pool.

Step 2: Create a job. A job manages a collection of tasks. You associate each job to a specific pool where that job's tasks will run.

Step 3: Add tasks to the job. Each task runs the application or script that you uploaded to process the data files it downloads from your Storage account. As each task completes, it can upload its output to Azure Storage.

#### Incorrect Answers:

C, F: To create a Batch pool in Python, the app uses the PoolAddParameter class to set the number of nodes, VM size, and a pool configuration.

E: BatchClient.PoolOperations does not have a CreateJob method.

References: <a href="https://docs.microsoft.com/en-us/azure/batch/quick-run-dotnet-https://docs.microsoft.com/en-us/azure/batch/quick-run-python-dotnet-https://docs.microsoft.com/en-us/azure/batch/quick-run-python-docs-https://docs-https://docs-htt

**QUESTION 3 DRAG DROP** 

You are developing a Docker/Go using Azure App Service Web App for Containers. You plan to run the container in an App Service on Linux. You identify a Docker container image to use.

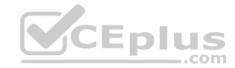

None of your current resource groups reside in a location that supports Linux. You must minimize the number of resource groups required.

You need to create the application and perform an initial deployment.

Which three Azure CLI commands should you use to develop the solution? To answer, move the appropriate commands from the list of commands to the answer area and arrange them in the correct order.

## **Select and Place:**

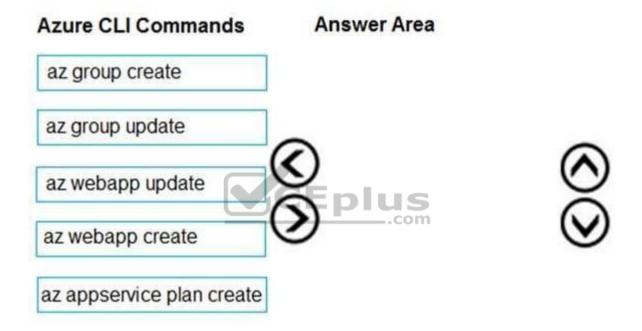

## **Correct Answer:**

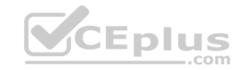

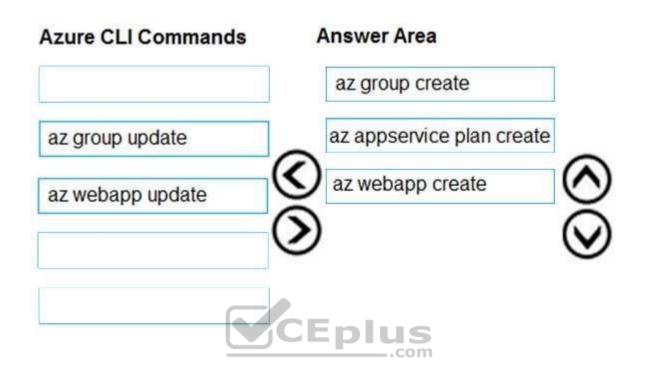

Section: [none] Explanation

## **Explanation/Reference:**

Explanation:

You can host native Linux applications in the cloud by using Azure Web Apps. To create a Web App for Containers, you must run Azure CLI commands that create a group, then a service plan, and finally the web app itself.

Step 1: az group create

In the Cloud Shell, create a resource group with the az group create command.

Step 2: az appservice plan create

In the Cloud Shell, create an App Service plan in the resource group with the az appservice plan create command.

Step 3: az webapp create

In the Cloud Shell, create a web app in the myAppServicePlan App Service plan with the az webapp create command. Don't forget to replace with a unique app name, and <docker-ID> with your Docker ID.

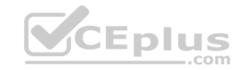

References: <a href="https://docs.microsoft.com/mt-mt/azure/app-service/containers/quickstart-docker-go?view=sql-server-ver15">https://docs.microsoft.com/mt-mt/azure/app-service/containers/quickstart-docker-go?view=sql-server-ver15</a>

#### **QUESTION 4**

Note: This question is part of a series of questions that present the same scenario. Each question in the series contains a unique solution that might meet the stated goals. Some question sets might have more than one correct solution, while others might not have a correct solution.

After you answer a question in this question, you will NOT be able to return to it. As a result, these questions will not appear in the review screen.

You are developing a solution that will be deployed to an Azure Kubernetes Service (AKS) cluster. The solution will include a custom VNet, Azure Container Registry images, and an Azure Storage account.

The solution must allow dynamic creation and management of all Azure resources within the AKS cluster.

You need to configure an AKS cluster for use with the Azure APIs.

Solution: Enable the Azure Policy Add-on for Kubernetes to connect the Azure Policy service to the GateKeeper admission controller for the AKS cluster. Apply a built-in policy to the cluster.

Does the solution meet the goal?

A. Yes

B. No

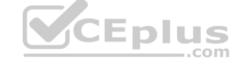

Correct Answer: B Section: [none] Explanation

## **Explanation/Reference:**

Explanation:

Instead create an AKS cluster that supports network policy. Create and apply a network to allow traffic only from within a defined namespace

#### References:

https://docs.microsoft.com/en-us/azure/aks/use-network-policies

#### Testlet 1

## **Case Study**

This is a case study. Case studies are not timed separately. You can use as much exam time as you would like to complete each case. However, there may be additional case studies and sections on this exam. You must manage your time to ensure that you are able to complete all questions included on this exam in the time provided.

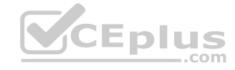

To answer the questions included in a case study, you will need to reference information that is provided in the case study. Case studies might contain exhibits and other resources that provide more information about the scenario that is described in the case study. Each question is independent of the other question on this case study.

At the end of this case study, a review screen will appear. This screen allows you to review your answers and to make changes before you move to the next sections of the exam. After you begin a new section, you cannot return to this section.

## To start the case study

To display the first question on this case study, click the **Next** button. Use the buttons in the left pane to explore the content of the case study before you answer the questions. Clicking these buttons displays information such as business requirements, existing environment, and problem statements. If the case study has an **All Information** tab, note that the information displayed is identical to the information displayed on the subsequent tabs. When you are ready to answer a **question**, click the Question button to return to the question.

## LabelMaker app

Coho Winery produces bottles, and distributes a variety of wines globally. You are developer implementing highly scalable and resilient applications to support online order processing by using Azure solutions.

Coho Winery has a LabelMaker application that prints labels for wine bottles. The application sends **data** to several printers. The application consists of five modules that run independently on virtual machines (VMs). Coho Winery plans to move the application to Azure and continue to support label creation.

External partners send data to the LabelMaker application to include artwork and text for custom label designs.

## Requirements

#### Data

You identify the following requirements for data management and manipulation:

- Order data is stored as nonrelational JSON and must be queried using Structured Query Language (SQL).
- Changes to the Order data must reflect immediately across all partitions. All reads to the Order data must fetch the most recent writes. Security

You have the following security requirements:

- Users of Coho Winery applications must be able to provide access to documents, resources, and applications to external partners.
- External partners must use their own credentials and authenticate with their organization's identity management solution.
- External partner logins must be audited monthly for application use by a user account administrator to maintain company compliance.
- Storage of e-commerce application settings must be maintained in Azure Key Vault.
- E-commerce application sign-ins must be secured by using Azure App Service authentication and Azure Active Directory (AAD).
- Conditional access policies must be applied at the application level to protect company content
- The LabelMaker applications must be secured by using an AAD account that has full access to all namespaces of the Azure Kubernetes Service (AKS) cluster.

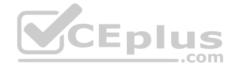

## LabelMaker app

Azure Monitor Container Health must be used to monitor the performance of workloads that are deployed to Kubernetes environments and hosted on Azure Kubernetes Service (AKS).

You must use Azure Container Registry to publish images that support the AKS deployment.

#### **Architecture**

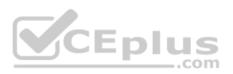

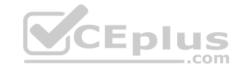

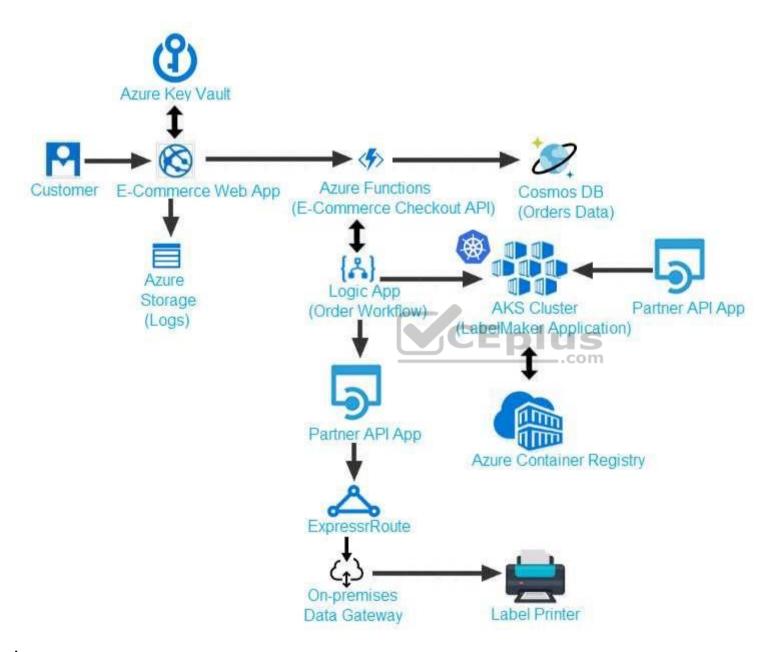

Issues

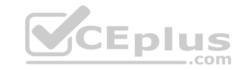

Calls to the Printer API App fail periodically due to printer communication timeouts.

Printer communications timeouts occur after 10 seconds. The label printer must only receive up to 5 attempts within one minute.

The order workflow fails to run upon initial deployment to Azure.

# Order .json

Relevant portions of the app files are shown below. Line numbers are included for reference only. This JSON file contains a representation of the data for an order that includes a single item.

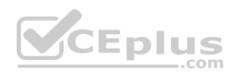

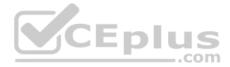

```
01 {
02 "id: 1,
03 "customers" : [
04 {
      "familyName": "Doe",
05
      "givenName": "John",
06
      "customerid": 5
07
08 }
09 ],
10 "line" items" : [
11 {
     "fulfillable quantity": 1,
13 "id" : 6,
14 "price": "199.99",
15 "product id" : 7513594,
16 "quantity": 1,
17 "requires shipping": true,
18 "sku": "SFC-342-N",
19 "title" : "Surface Go",
20 "vendor": "Microsoft",
                                                    https://vceplus.com/
    "name": "Surface Go - 8GB", www.vceplus.com - Free Questions & Answers - Online Courses - Convert VCE to PDF - VCEplus.com
```

22 "tayable" . taya

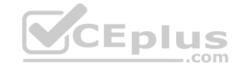

#### **QUESTION 1**

You need to implement the e-commerce checkout API.

Which three actions should you perform? Each correct answer presents part of the solution.

NOTE: Each correct selection is worth one point.

- A. Set the function template's Mode property to **Webhook** and the Webhook type property to **Generic JSON**.
- B. Create an Azure Function using the HTTP POST function template.
- C. In the Azure Function App, enable Cross-Origin Resource Sharing (CORS) with all origins permitted.
- D. In the Azure Function App, enable Managed Service Identity (MSI).
- E. Set the function template's Mode property to **Webhook** and the Webhook type property to **GitHub**.
- F. Create an Azure Function using the Generic webhook function template.

Correct Answer: ABD Section: [none]

Explanation

#### **Explanation/Reference:**

Explanation:

Scenario: E-commerce application sign-ins must be secured by using Azure App Service authentication and Azure Active Directory (AAD).

D: A managed identity from Azure Active Directory allows your app to easily access other AAD-protected resources such as Azure Key Vault.

#### Incorrect Answers:

C: CORS is an HTTP feature that enables a web application running under one domain to access resources in another domain.

References: <a href="https://docs.microsoft.com/en-us/azure/app-service/overview-managed-identity">https://docs.microsoft.com/en-us/azure/app-service/overview-managed-identity</a>

#### **QUESTION 2**

You need to provision and deploy the order workflow.

Which three components should you include? Each correct answer presents part of the solution.

**NOTE:** Each correct selection is worth one point.

- A. Connections
- B. On-premises Data Gateway

CEplus

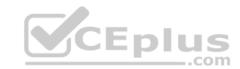

C. Workflow definition

D. Resources

E. Functions

Correct Answer: BCE Section: [none] Explanation

# **Explanation/Reference:**

Explanation:

Scenario: The order workflow fails to run upon initial deployment to Azure.

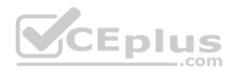

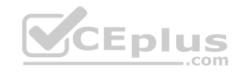

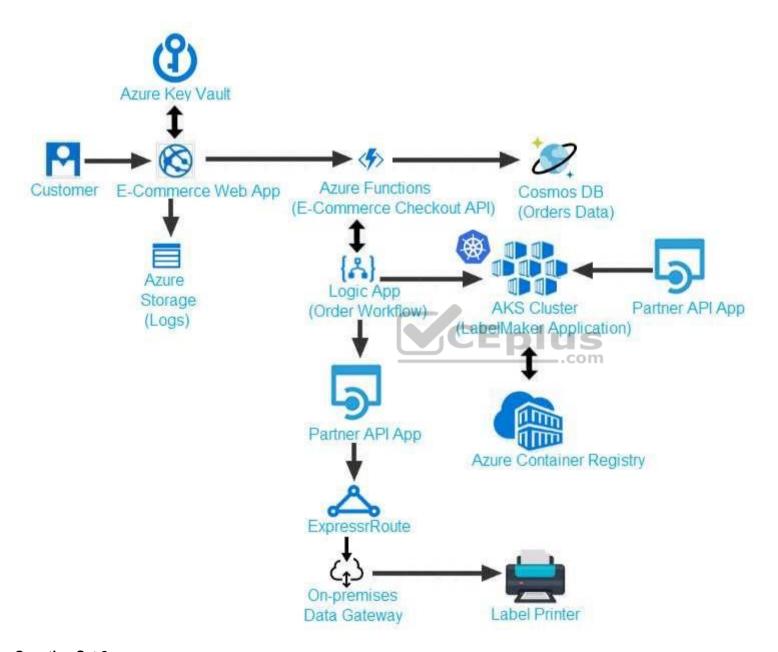

**Question Set 2** 

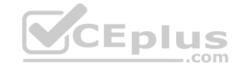

#### **QUESTION 1**

You develop a serverless application that includes Azure Functions by using Visual Studio. These functions connect to data from within the code. You deploy the functions to Azure.

You want to configure tracing for an Azure Function App project.

You need to change configuration settings in the host.json file.

Which tool should you use?

- A. Visual Studio
- B. Azure portal
- C. Azure PowerShell
- D. Azure Functions Core Tools (Azure CLI)

Correct Answer: B Section: [none] Explanation

# **Explanation/Reference:**

Explanation:

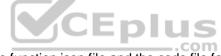

The function editor built into the Azure portal lets you update the function.json file and the code file for a function. The host.json file, which contains some runtimespecific configurations, is in the root folder of the function app.

# FunctionApp | - host.json | - Myfirstfunction | | - function.json | | - ... | - mysecondfunction | | - function.json | | - ... | - SharedCode | - bin

 $\label{lem:reference:matter} References: $\frac{https://docs.microsoft.com/en-us/azure/azure-functions/functions-reference#fileupdate}{\frac{https://docs.microsoft.com/en-us/azure/azure-functions/functions-reference#fileupdate}{\frac{https://docs.microsoft.com/en-us/azure/azure-functions/functions-reference#fileupdate}{\frac{https://docs.microsoft.com/en-us/azure/azure-functions/functions-reference#fileupdate}{\frac{https://docs.microsoft.com/en-us/azure-functions/functions-reference#fileupdate}{\frac{https://docs.microsoft.com/en-us/azure-functions/functions-reference#fileupdate}{\frac{https://docs.microsoft.com/en-us/azure-functions/functions-reference#fileupdate}{\frac{https://docs.microsoft.com/en-us/azure-functions-reference#fileupdate}{\frac{https://docs.microsoft.com/en-us/azure-functions-reference#fileupdate}{\frac{https://$ 

#### **QUESTION 2**

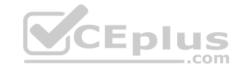

You are developing a mobile instant messaging app for a company.

The mobile app must meet the following requirements:

- Support offline data sync.
- Update the latest messages during normal sync cycles.

You need to implement Offline Data Sync.

Which two actions should you perform? Each correct answer presents part of the solution.

**NOTE:** Each correct selection is worth one point.

- A. Retrieve records from Offline Data Sync on every call to the PullAsync method.
- B. Retrieve records from Offline Data Sync using an Incremental Sync.
- C. Push records to Offline Data Sync using an Incremental Sync.
- D. Return the updatedAt column from the Mobile Service Backend and implement sorting by using the column.
- E. Return the updatedAt column from the Mobile Service Backend and implement sorting by the message id.

Correct Answer: BE Section: [none] Explanation

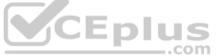

## **Explanation/Reference:**

Explanation:

B: Incremental Sync: the first parameter to the pull operation is a query name that is used only on the client. If you use a non-null query name, the Azure Mobile SDK performs an incremental sync. Each time a pull operation returns a set of results, the latest updatedAt timestamp from that result set is stored in the SDK local system tables. Subsequent pull operations retrieve only records after that timestamp.

E (not D): To use incremental sync, your server must return meaningful updatedAt values and must also support sorting by this field. However, since the SDK adds its own sort on the updatedAt field, you cannot use a pull guery that has its own orderBy clause.

References: <a href="https://docs.microsoft.com/en-us/azure/app-service-mobile/app-service-mobile-offline-data-sync">https://docs.microsoft.com/en-us/azure/app-service-mobile/app-service-mobile-offline-data-sync</a>

## **QUESTION 3**

**HOTSPOT** 

You are creating a CLI script that creates an Azure web app and related services in Azure App Service. The web app uses the following variables:

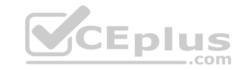

| Variable name | Value                            |
|---------------|----------------------------------|
| \$gitrepo     | https://github.com/Contos/webapp |
| &webappname   | Webapp1103                       |

You need to automatically deploy code from GitHub to the newly created web app.

How should you complete the script? To answer, select the appropriate options in the answer area.

**NOTE:** Each correct selection is worth one point.

Hot Area:

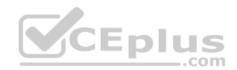

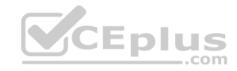

#### Answer Area

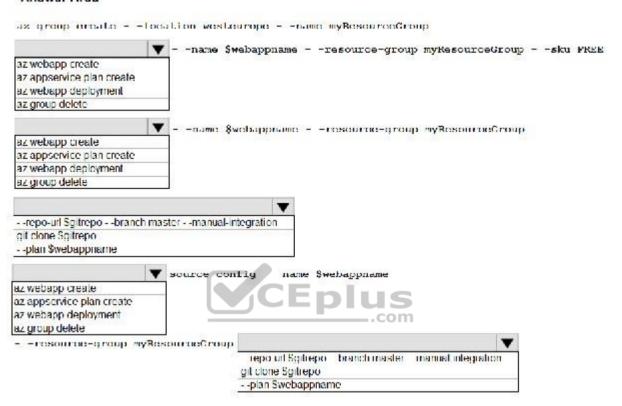

**Correct Answer:** 

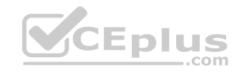

#### Answer Area

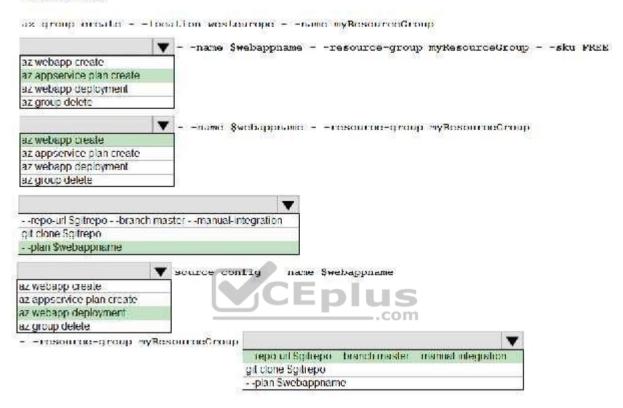

Section: [none] Explanation

## **Explanation/Reference:**

Explanation:

Box 1: az appservice plan create

The azure group creates command successfully returns JSON result. Now we can use resource group to create a azure app service plan

Box 2: az webapp create Create a new web app..

Box 3: --plan \$webappname

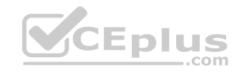

..with the serviceplan we created in step.

Box 4: az webapp deployment

Continuous Delivery with GitHub. Example:

az webapp deployment source config --name firstsamplewebsite1 --resource-group websites--repo-url \$gitrepo --branch master --git-token \$token

Box 5: --repo-url \$gitrepo --branch master --manual-integration

References: <a href="https://medium.com/@satish1v/devops-your-way-to-azure-web-apps-with-azure-cli-206ed4b3e9b1">https://medium.com/@satish1v/devops-your-way-to-azure-web-apps-with-azure-cli-206ed4b3e9b1</a>

#### **QUESTION 4**

You are implementing an Azure API app that uses built-in authentication and authorization functionality.

All app actions must be associated with information about the current user.

You need to retrieve the information about the current user.

What are two ways to achieve the goal? Each correct answer presents a complete solution.

**NOTE:** Each correct selection is worth one point.

A. HTTP headers

B. environment variables

C. /.auth/me HTTP endpoint

D. /.auth/login endpoint

Correct Answer: AC Section: [none] Explanation

## **Explanation/Reference:**

A: After App Service Authentication has been configured, users trying to access your API are prompted to sign in with their organizational account that belongs to the same Azure AD as the Azure AD application used to secure the API. After signing in, you are able to access the information about the current user through the HttpContext.Current.User property.

C: While the server code has access to request headers, client code can access GET /.auth/me to get the same access tokens (

References: <a href="https://docs.microsoft.com/en-us/azure/app-service/app-service-web-tutorial-auth-aad-https://docs.microsoft.com/en-us/sharepoint/dev/spfx/web-parts/guidance/connect-to-api-secured-with-aad-

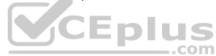

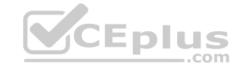

#### **QUESTION 5**

**HOTSPOT** 

A company is developing a Java web app. The web app code is hosted in a GitHub repository located at https://github.com/Contoso/webapp.

The web app must be evaluated before it is moved to production. You must deploy the initial code release to a deployment slot named staging.

You need to create the web app and deploy the code.

How should you complete the commands? To answer, select the appropriate options in the answer area.

**NOTE:** Each correct selection is worth one point.

Hot Area:

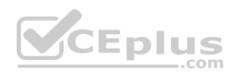

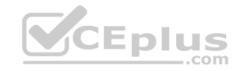

#### Answer Area

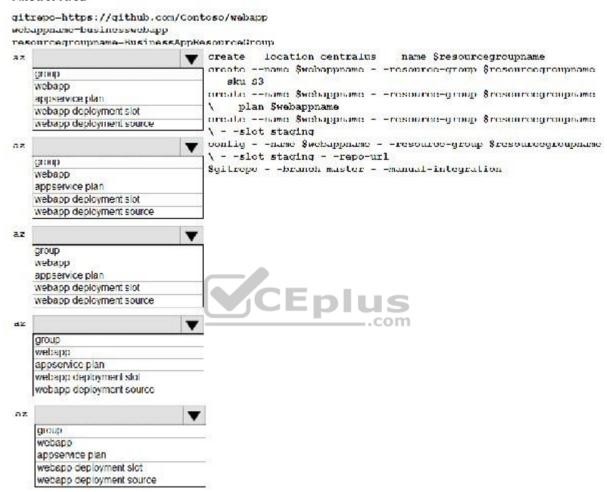

**Correct Answer:** 

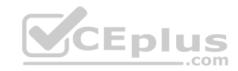

#### Answer Area

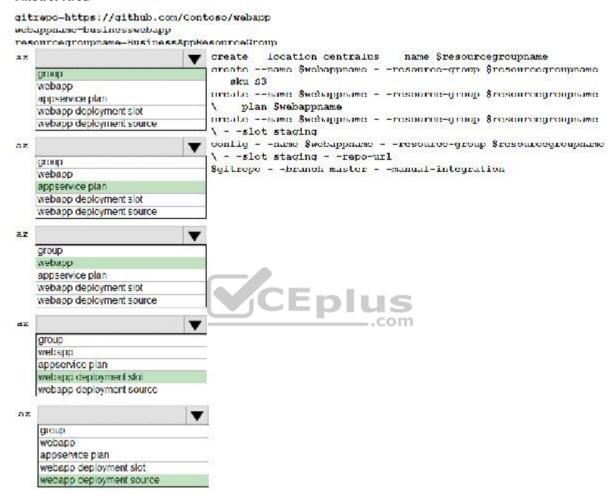

Section: [none] Explanation

**Explanation/Reference:** 

Explanation:

Box 1: group

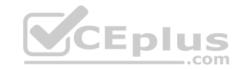

# Create a resource group. az group create --location westeurope --name myResourceGroup

Box 2: appservice plan

# Create an App Service plan in STANDARD tier (minimum required by deployment slots). az appservice plan create --name \$webappname --resource-group myResourceGroup --sku S1

Box 3: webapp # Create a web app. az webapp create --name \$webappname --resource-group myResourceGroup \ --plan \$webappname

Box 4: webapp deployment slot #Create a deployment slot with the name "staging". az webapp deployment slot create --name \$webappname --resource-group myResourceGroup \ -- slot staging

Box 5: webapp deployment source # Deploy sample code to "staging" slot from GitHub. az webapp deployment source config --name \$webappname --resource-group myResourceGroup \ -- slot staging --repo-url \$gitrepo --branch master --manual-integration

References: <a href="https://docs.microsoft.com/en-us/azure/app-service/scripts/cli-deploy-staging-environment">https://docs.microsoft.com/en-us/azure/app-service/scripts/cli-deploy-staging-environment</a>

#### **QUESTION 6**

A company is developing a solution that allows smart refrigerators to send temperature information to a central location.

The solution must receive and store messages until they can be processed. You create an Azure Service Bus instance by providing a name, pricing tier, subscription, resource group, and location.

You need to complete the configuration.

Which Azure CLI or PowerShell command should you run? A.

## New-AzureRmServiceBusNamespace

- -ResourceGroupName fridge-rg
- -NamespaceName fridge-ns
- -Location fridge-loc

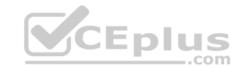

# az servicebus namespace create

- -resource-group fridge-rg
- -name fridge-ns
- -location fridge-loc

# New-AzureRmResourceGroup

- -Name fridge-rg
- -Location fridge-loc

# New-AzureRmServiceBusQueue

- -ResourceGroupName fridge-rg
- -NamespaceName fridge-ns
- -Name fridge-q
- -EnablePartitioning \$False

# connectionString-\$(az servicebus namespace authorization-rule keys list

- --resource-group fridge-rg
- --fridge-ns fridge-ns
- --name RootManageSharedAccessKey
- --query primaryConnectionString --output tsv

B.

C.

D.

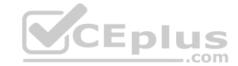

E.

Correct Answer: D Section: [none] Explanation

## **Explanation/Reference:**

Explanation:

A service bus instance has already been created (Step 2 below). Next is step 3, Create a Service Bus queue.

Note:

Steps:

Step 1: # Create a resource group

resourceGroupName="myResourceGroup" az group create --

name \$resourceGroupName --location eastus

Step 2: # Create a Service Bus messaging namespace with a unique name namespaceName=myNameSpace\$RANDOM az servicebus namespace create --resource-group \$resourceGroupName --name \$namespaceName --location eastus

Step 3: # Create a Service Bus queue az servicebus queue create --resource-group \$resourceGroupName --namespace-name \$namespaceName --name BasicQueue

Step 4: # Get the connection string for the namespace

connectionString=\$(az servicebus namespace authorization-rule keys list --resource-group \$resourceGroupName --namespace-name \$namespaceName --name RootManageSharedAccessKey --query primaryConnectionString --output tsv)

CEplus

 $\label{lem:references:https://docs.microsoft.com/en-us/azure/service-bus-messaging/service-bus-quick start-\\ \underline{cli}$ 

#### **QUESTION 7**

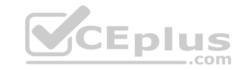

You are a developer for a SaaS company that offers many web services.

All web services for the company must meet the following requirements:

Use API Management to access the services
 Use OpenID Connect for authentication.
 Prevent anonymous usage

A recent security audit found that several web services can be called without any authentication.

Which API Management policy should you implement?

- A. validate-jwt
- B. jsonp
- C. authentication-certificate
- D. check-header

Correct Answer: A Section: [none] Explanation

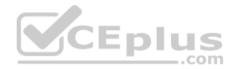

## **Explanation/Reference:**

Explanation:

Add the validate-jwt policy to validate the OAuth token for every incoming request.

#### Incorrect Answers:

B: The jsonp policy adds JSON with padding (JSONP) support to an operation or an API to allow cross-domain calls from JavaScript browser-based clients. JSONP is a method used in JavaScript programs to request data from a server in a different domain. JSONP bypasses the limitation enforced by most web browsers where access to web pages must be in the same domain.

JSONP - Adds JSON with padding (JSONP) support to an operation or an API to allow cross-domain calls from JavaScript browser-based clients.

References: <a href="https://docs.microsoft.com/en-us/azure/api-management/api-management-howto-protect-backend-with-aad">https://docs.microsoft.com/en-us/azure/api-management/api-management-howto-protect-backend-with-aad</a>

#### **QUESTION 8**

You develop a website. You plan to host the website in Azure. You expect the website to experience high traffic volumes after it is published.

You must ensure that the website remains available and responsive while minimizing cost.

You need to deploy the website.

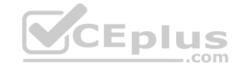

## What should you do?

- A. Deploy the website to a virtual machine. Configure the virtual machine to automatically scale when the CPU load is high.
- B. Deploy the website to an App Service that uses the Shared service tier. Configure the App service plan to automatically scale when the CPU load is high.
- C. Deploy the website to an App Service that uses the Standard service tier. Configure the App service plan to automatically scale when the CPU load is high.
- D. Deploy the website to a virtual machine. Configure a Scale Set to increase the virtual machine instance count when the CPU load is high.

Correct Answer: C Section: [none] Explanation

## **Explanation/Reference:**

Explanation:

Windows Azure Web Sites (WAWS) offers 3 modes: Standard, Free, and Shared.

Standard mode carries an enterprise-grade SLA (Service Level Agreement) of 99.9% monthly, even for sites with just one instance. Standard mode runs on dedicated instances, making it different from the other ways to buy Windows Azure Web Sites.

#### **Incorrect Answers:**

B: Shared and Free modes do not offer the scaling flexibility of Standard, and they have some important limits.

Shared mode, just as the name states, also uses shared Compute resources, and also has a CPU limit. So, while neither Free nor Shared is likely to be the best choice for your production environment due to these limits.

#### Testlet 1

## **Case Study**

This is a case study. Case studies are not timed separately. You can use as much exam time as you would like to complete each case. However, there may be additional case studies and sections on this exam. You must manage your time to ensure that you are able to complete all questions included on this exam in the time provided.

To answer the questions included in a case study, you will need to reference information that is provided in the case study. Case studies might contain exhibits and other resources that provide more information about the scenario that is described in the case study. Each question is independent of the other question on this case study.

At the end of this case study, a review screen will appear. This screen allows you to review your answers and to make changes before you move to the next sections of the exam. After you begin a new section, you cannot return to this section.

## To start the case study

To display the first question on this case study, click the **Next** button. Use the buttons in the left pane to explore the content of the case study before you answer the questions. Clicking these buttons displays information such as business requirements, existing environment, and problem statements. If the case study has an

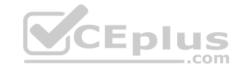

**All Information** tab, note that the information displayed is identical to the information displayed on the subsequent tabs. When you are ready to answer a **question**, click the Question button to return to the question.

## **Background**

You are a developer for Litware Inc., a SaaS company that provides a solution for managing employee expenses. The solution consists of an ASP.NET Core Web API project that is deployed as an Azure Web App.

## **Overall architecture**

Employees upload receipts for the system to process. When processing is complete, the employee receives a summary report email that details the processing results. Employees then use a web application to manage their receipts and perform any additional tasks needed for reimbursement.

## Receipt processing

Employees may upload receipts in two ways:

- Uploading using an Azure Files mounted folder
- Uploading using the web application

## **Data Storage**

Receipt and employee information is stored in an Azure SQL database.

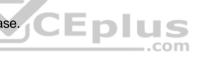

#### **Documentation**

Employees are provided with a getting started document when they first use the solution. The documentation includes details on supported operating systems for Azure File upload, and instructions on how to configure the mounted folder.

#### Solution details

#### Users table

| Column         | Description                                                  |
|----------------|--------------------------------------------------------------|
| Userld         | unique identifier for and employee                           |
| ExpenseAccount | employees expense account number in the format 1234-123-1234 |
| AllowedAmount  | limit of allowed expenses before approval is needed          |
| SupervisorId   | unique identifier for employee's supervisor                  |
| SecurityPin    | value used to validate user identity                         |

## **Web Application**

You enable MSI for the Web App and configure the Web App to use the security principal name.

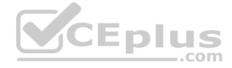

#### **Processing**

Processing is performed by an Azure Function that uses version 2 of the Azure Function runtime. Once processing is completed, results are stored in Azure Blob Storage and an Azure SQL database. Then, an email summary is sent to the user with a link to the processing report. The link to the report must remain valid if the email is forwarded to another user.

#### Requirements

## Receipt processing

Concurrent processing of a receipt must be prevented.

## Logging

Azure Application Insights is used for telemetry and logging in both the processor and the web application. The processor also has TraceWriter logging enabled. Application Insights must always contain all log messages.

## Disaster recovery

Regional outage must not impact application availability. All DR operations must not be dependent on application running and must ensure that data in the DR region is up to date.

## Security

- Users' SecurityPin must be stored in such a way that access to the database does not allow the viewing of SecurityPins. The web application is the only system that should have access to SecurityPins.
- All certificates and secrets used to secure data must be stored in Azure Key Vault.
- You must adhere to the Least Privilege Principal and provide privileges which are essential to perform the intended function.
- All access to Azure Storage and Azure SQL database must use the application's Managed Service Identity (MSI) Receipt data must always be encrypted at rest.
- All data must be protected in transit.
- User's expense account number must be visible only to logged in users. All other views of the expense account number should include only the last segment with the remaining parts obscured.
- In the case of a security breach, access to all summary reports must be revoked without impacting other parts of the system.

#### **Issues**

## **Upload format issue**

Employees occasionally report an issue with uploading a receipt using the web application. They report that when they upload a receipt using the Azure File Share, the receipt does not appear in their profile. When this occurs, they delete the file in the file share and use the web application, which returns a 500 Internal Server error page.

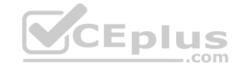

## Capacity issue

During busy periods, employees report long delays between the time they upload the receipt and when it appears in the web application.

## Log capacity issue

Developers report that the number of log messages in the trace output for the processor is too high, resulting in lost log messages.

# Processing.cs

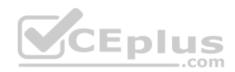

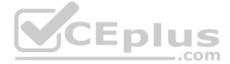

```
PC01 public static class Processing
PC02 {
PC03
         public static class Function
PC04
          [FunctionName ("IssueWork")]
PC05
          public static async Task Run ([TimerTrigger("0 "/5" ****")] TimerInfo timer, ILogger log)
PC06
PC07
PC08
            var container = await GetCloudBlobContainer();
PC09
            foreach (var fileItem in await ListFiles())
PC10
              var file = new CloudFile (fileItem.StorageUri.PrimaryUri);
PC11
              var ms = new MemoryStream();
PC12
              await file.DownloadToStreamAsync(ms);
PC13
PC14
              var blob = container.GetBlockBlobReference (fileItem.Uri.ToString());
PC15
              await blob.UploadFromStreamAsync(ms);
PC16
PC17
PC18
PC19
       private static CloudBlockBlob GetDRBlob (CloudBlockBlob sourceBlob)
PC20
PC21
       . . .
PC22
PC23
       private static async Task<CloudBlobContainer> GetCloudBlobContainer()
PC24
PC25
         var cloudBlobClient = new CloudBlobClient (new Uri(" . . ."), await GetCredentials());
PC26
PC27
        await cloudBlobClient.GetRootContainerReference().CreatIfNotExistAsync();
PC28
        return cloudBlobClient.GetRootContainerReference();
PC29 }
PC30
       private static async Task<StorageCredentials> GetCredentials()
PC31
PC32
                    www.vceplus.com - Free Questions & Answers - Online Courses - Convert VCE to PDF - VCEplus.com
PC33
```

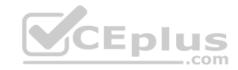

### Database.cs

```
DB01 public class Database
DB02 {
      private string ConnectionString =
DB03
DB04
      public async Task<object> LoadUserDetails(string userId)
DB05
DB06
DB07
      return await policy. ExecuteAsync (async () =>
DB08
DB09
        using (var connection = new SqlConnection (ConnectionString))
DB10
DB11
          await connection.OpenAsync();
DB12
          using (var command = new SqlCommand(" ", connection))
DB13
          using (var reader = command.ExecuteReader())
DB14
DB15
                                         CEplus
DB16
DB17
           }
DB18
        1
DB19
      }};
DB20
DB21 }
```

ReceiptUploader.cs

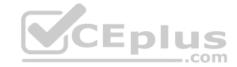

```
public class ReceiptUploader
RU01
RU02
     {
        public async Task UploadFile(string file, byte[] binary)
RU03
RU04
         var httpClient = new HttpClient();
RU05
         var response = await httpClient.PutAsync( "...", new ByteArrayContent(binary));
RU06
         while (ShouldRetry (response))
RU07
RU08
         1
           response = await httpClient.PutAsync ("...", new ByteArrayContent(binary));
RU09
        }
RU10
RU11
      private bool ShouldRetry (HttpResponseMessage response)
RU12
RU13
RU14
RU15
RU16 }
```

ConfigureSSE.ps1

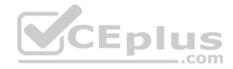

```
CS01 $storageAccount = Get-AzureRmStorageAccount -ResourceGroupName "..." -AccountName "..."
CS02 $keyVault = Get-AzureRmKeyVault -VaultName "..."
CS03 $key = Get-AzureKeyVaultKey -VaultName $keyVault.VaultName -Name "..."
       Set-AzureRmKeyVaultAccessPolicy'
CS04
       -VaultName $keyVault.VaultName'
CS05
      -ObjectId $storageAccount.Identity.PrincipalId'
CS06
CS07
CS08
      Set-AzureRmStorageAccount"
CS09
CS10 -ResourceGroupName $storageAccount.ResourceGroupName'
CS11 -AccountName $storageAccount.StorageAccountName'
CS12 -EnableEncryptionService File \
CS13 -KeyvaultEncryption'
CS14 -KeyName $key.Name
CS15 -KeyVersion $key. Version'
CS16 -KeyVaultUri $keyVault.VaultUri
```

### **QUESTION 1**

You need to construct the link to the summary report for the email that is sent to users.

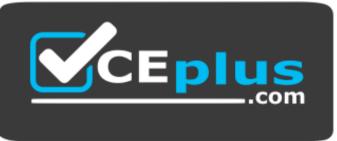

https://vceplus.com/ What

# should you do?

- A. Create a SharedAccessBlobPolicy and add it to the containers SharedAccessPolicies. Call GetSharedAccessSignature on the blob and use the resulting link.
- B. Create a SharedAccessAccountPolicy and call GetSharedAccessSignature on storage account and use the resulting link.
- C. Create a SharedAccessBlobPolicy and set the expiry time to two weeks from today. Call GetSharedAccessSignature on the blob and use the resulting link.

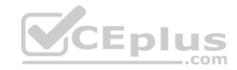

D. Create a SharedAccessBlobPolicy and set the expiry time to two weeks from today. Call GetSharedAccessSignature on the container and use the resulting link.

Correct Answer: D Section: [none] Explanation

### **Explanation/Reference:**

Explanation:

Scenario: Processing is performed by an Azure Function that uses version 2 of the Azure Function runtime. Once processing is completed, results are stored in Azure Blob Storage and an Azure SQL database. Then, an email summary is sent to the user with a link to the processing report. The link to the report must remain valid if the email is forwarded to another user.

Create a stored access policy to manage signatures on a container's resources, and then generate the shared access signature on the container, setting the constraints directly on the signature.

```
Code example: Add a method that generates the shared access signature for the container and returns the signature URI. static string GetContainerSasUri(CloudBlobContainer container)

{
//Set the expiry time and permissions for the container.
//In this case no start time is specified, so the shared access signature becomes valid immediately.
SharedAccessBlobPolicy sasConstraints = new SharedAccessBlobPolicy();
sasConstraints.SharedAccessExpiryTime = DateTimeOffset.UtcNow.AddHours(24);
sasConstraints.Permissions = SharedAccessBlobPermissions.List | SharedAccessBlobPermissions.Write;

//Generate the shared access signature on the container, setting the constraints directly on the signature.
string sasContainerToken = container.GetSharedAccessSignature(sasConstraints);

//Return the URI string for the container, including the SAS token.
return container.Uri + sasContainerToken;
}

Incorrect Answers:
```

References: <a href="https://docs.microsoft.com/en-us/azure/storage/blobs/storage-dotnet-shared-access-signature-part-2">https://docs.microsoft.com/en-us/azure/storage/blobs/storage-dotnet-shared-access-signature-part-2</a>

## **QUESTION 2**

HOTSPOT

You need to ensure that security requirements are met.

C: Call GetSharedAccessSignature on the container, not on the blob.

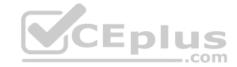

What value should be used for the ConnectionString field on line DB03 in the Database class? To answer, select the appropriate options in the answer area.

**NOTE:** Each correct selection is worth one point.

Hot Area:

# **Answer Area**

"DataSource=datastore.database.windows.net; Initial Catalog=expense;

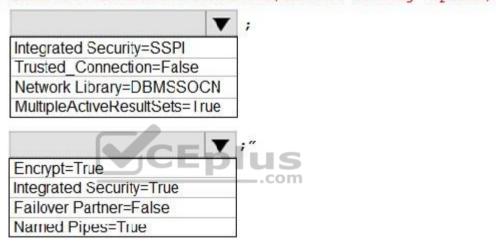

**Correct Answer:** 

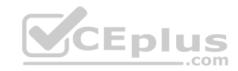

# **Answer Area**

"DataSource=datastore.database.windows.net; Initial Catalog=expense;

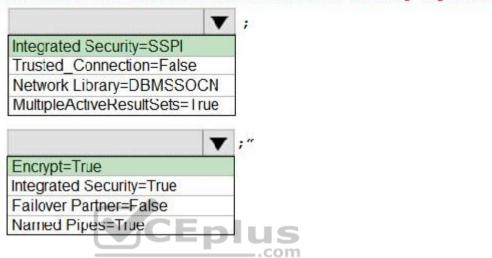

Section: [none] Explanation

### **Explanation/Reference:**

Explanation:

Box 1: Integrated Security=SSPI

Integrated security: For all data source types, connect using the current user account.

For SqlClient you can use Integrated Security=true; or Integrated Security=SSPI;

Scenario: All access to Azure Storage and Azure SQL database must use the application's Managed Service Identity (MSI)

Box 2: Encrypt = True

Scenario: All data must be protected in transit.

References: <a href="https://docs.microsoft.com/en-us/dotnet/framework/data/adonet/connection-string-syntax">https://docs.microsoft.com/en-us/dotnet/framework/data/adonet/connection-string-syntax</a> **Testlet 2** 

# **Case Study**

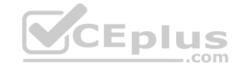

This is a case study. Case studies are not timed separately. You can use as much exam time as you would like to complete each case. However, there may be additional case studies and sections on this exam. You must manage your time to ensure that you are able to complete all questions included on this exam in the time provided.

To answer the questions included in a case study, you will need to reference information that is provided in the case study. Case studies might contain exhibits and other resources that provide more information about the scenario that is described in the case study. Each question is independent of the other question on this case study.

At the end of this case study, a review screen will appear. This screen allows you to review your answers and to make changes before you move to the next sections of the exam. After you begin a new section, you cannot return to this section.

### To start the case study

To display the first question on this case study, click the Next button. Use the buttons in the left pane to explore the content of the case study before you answer the questions. Clicking these buttons displays information such as business requirements, existing environment, and problem statements. If the case study has an All Information tab, note that the information displayed is identical to the information displayed on the subsequent tabs. When you are ready to answer a question, click the Question button to return to the question.

### **Background**

Wide World Importers is moving all their datacenters to Azure. The company has developed several applications and services to support supply chain operations and would like to leverage serverless computing where possible.

### **Current environment**

### Windows Server 2016 virtual machine

This virtual machine (VM) runs Biz Talk Server 2016. The VM runs the following workflows:

Ocean Transport – This workflow gathers and validates container information including container contents and arrival notices at various shipping ports.
 Inland Transport – This workflow gathers and validates trucking information including fuel usage, number of stops, and routes.

The VM supports the following REST API calls:

- Container API This API provides container information including weight, contents, and other attributes.
- Location API This API provides location information regarding shipping ports of call and truck stops.
- Shipping REST API This API provides shipping information for use and display on the shipping website.

# **Shipping Data**

The application uses MongoDB JSON document storage database for all container and transport information.

# **Shipping Web Site**

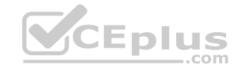

The site displays shipping container tracking information and container contents. The site is located at http://shipping.wideworldimporters.com

# **Proposed solution**

The on-premises shipping application must be moved to Azure. The VM has been migrated to a new Standard\_D16s\_v3 Azure VM by using Azure Site Recovery and must remain running in Azure to complete the BizTalk component migrations. You create a Standard\_D16s\_v3 Azure VM to host BizTalk Server. The Azure architecture diagram for the proposed solution is shown below:

### **Shipping Logic App**

The Shipping Logic app must meet the following requirements:

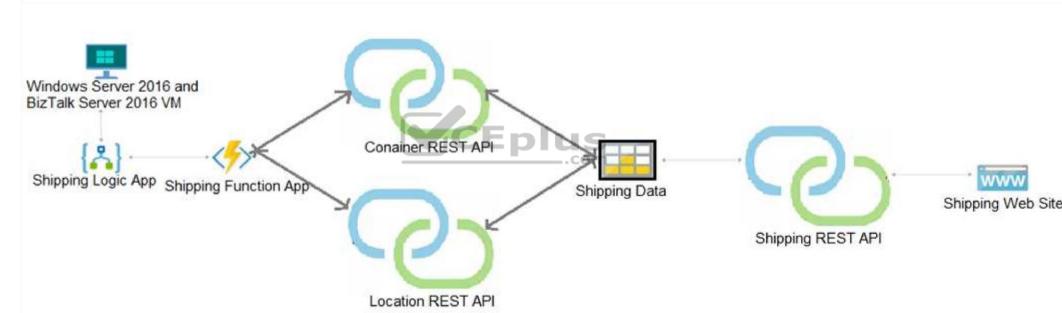

- Support the ocean transport and inland transport workflows by using a Logic App.
- Support industry-standard protocol X12 message format for various messages including vessel content details and arrival notices.
- Secure resources to the corporate VNet and use dedicated storage resources with a fixed costing model.
- Maintain on-premises connectivity to support legacy applications and final BizTalk migrations.

## **Shipping Function app**

Implement secure function endpoints by using app-level security and include Azure Active Directory (Azure AD).

### **REST APIs**

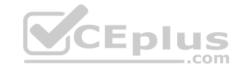

The REST API's that support the solution must meet the following requirements:

- Secure resources to the corporate VNet.
- Allow deployment to a testing location within Azure while not incurring additional costs.
- Automatically scale to double capacity during peak shipping times while not causing application downtime.
   Minimize costs when selecting an Azure payment model.

## **Shipping data**

Data migration from on-premises to Azure must minimize costs and downtime.

### **Shipping website**

Use Azure Content Delivery Network (CDN) and ensure maximum performance for dynamic content while minimizing latency and costs.

#### Issues

Windows Server 2016 VM

The VM shows high network latency, jitter, and high CPU utilization. The VM is critical and has not been backed up in the past. The VM must enable a quick restore from a 7-day snapshot to include in-place restore of disks in case of failure. **Shipping website and REST APIs** 

The following error message displays while you are testing the website:

Failed to load http://test-shippingapi.wideworldimporters.com/: No 'Access-Control-Allow-Origin' header is present on the requested resource. Origin 'http://testwideworldimporters.com/' is therefore not allowed access.

### **QUESTION 1**

You need to migrate on-premises shipping data to Azure.

What should you use?

- A. Azure Cosmos DB Data Migration tool (dt.exe)
- B. Azure Database Migration service
- C. AzCopy
- D. Azure Migrate

Correct Answer: B

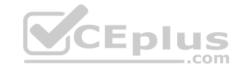

Section: [none] Explanation

### **Explanation/Reference:**

Explanation:

Migrate from on-premises or cloud implementations of MongoDB to Azure Cosmos DB with minimal downtime by using Azure Database Migration Service. Perform resilient migrations of MongoDB data at scale and with high reliability.

Scenario: Data migration from on-premises to Azure must minimize costs and downtime.

The application uses MongoDB JSON document storage database for all container and transport information.

References: <a href="https://azure.microsoft.com/en-us/updates/mongodb-to-azure-cosmos-db-online-and-offline-migrations-are-now-available/">https://azure.microsoft.com/en-us/updates/mongodb-to-azure-cosmos-db-online-and-offline-migrations-are-now-available/</a> Question Set 3

#### **QUESTION 1**

You use Azure Table storage to store customer information for an application. The data contains customer details and is partitioned by last name.

You need to create a query that returns all customers with the last name Smith.

Which code segment should you use?

- A. TableQuery.GenerateFilterCondition("PartitionKey", Equals, "Smith")
- B. TableQuery.GenerateFilterCondition("LastName", Equals, "Smith")
- C. TableQuery.GenerateFilterCondition("PartitionKey", QueryComparisons.Equal, "Smith")
- D. TableQuery.GenerateFilterCondition("LastName", QueryComparisons.Equal, "Smith")

Correct Answer: C Section: [none] Explanation

# Explanation/Reference:

Explanation:

Retrieve all entities in a partition. The following code example specifies a filter for entities where 'Smith' is the partition key. This example prints the fields of each entity in the guery results to the console.

Construct the query operation for all customer entities where PartitionKey="Smith".

TableQuery<CustomerEntity> query = new TableQuery<CustomerEntity>().Where(TableQuery.GenerateFilterCondition("PartitionKey", QueryComparisons.Equal, "Smith"));

 $\label{lem:references:https://docs.microsoft.com/en-us/azure/cosmos-db/table-storage-how-to-use-dotnet$ 

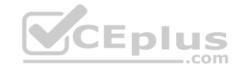

#### **QUESTION 2**

You must implement Application Insights instrumentation capabilities utilizing the Azure Mobile Apps SDK to provide meaningful analysis of user interactions with a mobile app.

You need to capture the data required to implement the Usage Analytics feature of Application Insights.

Which three data values should you capture? Each correct answer presents part of the solution.

**NOTE:** Each correct selection is worth one point.

- A. Trace
- B. Session Id.
- C. Exception
- D. User Id
- E. Events

Correct Answer: ADE Section: [none]

Explanation

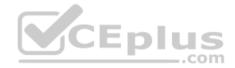

## **Explanation/Reference:**

Explanation:

Application Insights is a service for monitoring the performance and usage of your apps. This module allows you to send telemetry of various kinds (events, traces, etc.) to the Application Insights service where your data can be visualized in the Azure Portal.

Application Insights manages the ID of a session for you.

References: https://github.com/microsoft/ApplicationInsights-

**Android** 

### **QUESTION 3**

You develop a solution that uses an Azure SQL Database to store user information for a mobile app.

The app stores sensitive information about users.

You need to hide sensitive information from developers that query the data for the mobile app.

Which three items must you identify when configuring dynamic data masking? Each correct answer presents a part of the solution.

NOTE: Each correct selection is worth one point.

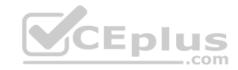

- A. Column
- B. Table
- C. Trigger
- D. Index
- E. Schema

Correct Answer: ABE

Section: [none] Explanation

**Explanation/Reference:** 

Explanation:

In the Dynamic Data Masking configuration page, you may see some database columns that the recommendations engine has flagged for masking. In order to accept the recommendations, just click Add Mask for one or more columns and a mask is created based on the default type for this column. You can change the masking function by clicking on the masking rule and editing the masking field format to a different format of your choice.

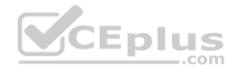

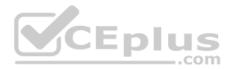

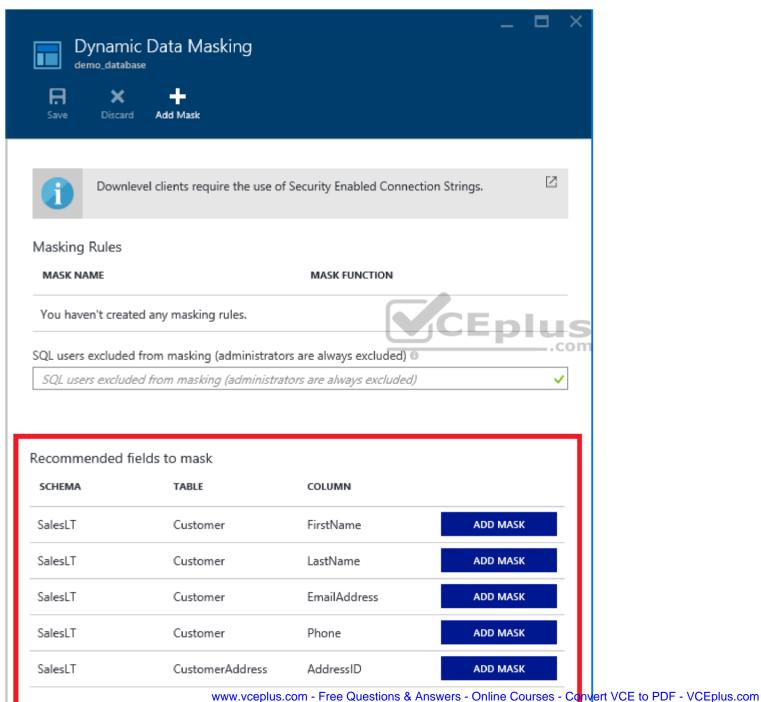

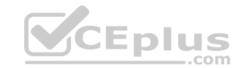

References: <a href="https://docs.microsoft.com/en-us/azure/sql-database/sql-database-dynamic-data-masking-get-started-portal">https://docs.microsoft.com/en-us/azure/sql-database/sql-database-dynamic-data-masking-get-started-portal</a>

#### **QUESTION 4**

**HOTSPOT** 

You store customer information in an Azure Cosmos DB. The following data already exists in the database:

| PartitionKey | RowKey | Email              |
|--------------|--------|--------------------|
| Harp         | Walter | wharp@contoso.com  |
| Smith        | Steve  | ssmith@contoso.com |
| Smith        | Jeff   | jsmith@contoso.com |

You develop the following code. (Line numbers are included for reference only.)

For each of the following statements, select Yes if the statement is true. Otherwise, select No.

**NOTE:** Each correct selection is worth one point.

Hot Area:

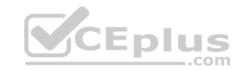

# **Answer Area**

|                                                                                                    | Yes   | No |
|----------------------------------------------------------------------------------------------------|-------|----|
| The code returns every Record where the surname equals Smith.                                                                                   | 0     | 0  |
| The table endpoint https:// <mytableendpoint>/People (PartitionKey='Smith',RowKey='Steve') returns the same results as the co</mytableendpoint> | de. O | 0  |
| Answer Area                                                                                                    |       |    |
|                                                                                                    | Yes   | No |
| The code returns every Record where the surname equals Smith.                                                                                   | 0     | 0  |
| The table endpoint https:// <mytableendpoint>/People</mytableendpoint>                                                                          | de. O | 0  |

Section: [none] Explanation

**Correct Answer:** 

## **Explanation/Reference:**

Explanation:

Box 1: No

Only the second row is returned thank to the Email filter condition.

Box 2: Yes

This also returns the second row.

### **QUESTION 5**

A company uses Azure SQL Database to store data for an app. The data includes sensitive information.

You need to implement measures that allow only members of the managers group to see sensitive information.

https://vceplus.com/

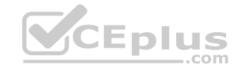

Which two actions should you perform? Each correct answer presents part of the solution.

**NOTE:** Each correct selection is worth one point.

- A. Include the managers group.
- B. Exclude the managers group.
- C. Exclude the administrators group.
- D. Navigate to the following URL:

E. Run the following Azure PowerShell command:

```
New-AzureRmSqlDatabaseDataMaskingRule -SchemaName "dbo" -TableName "customers" '-ColumnName "ssn" -MaskingFunction "Default"
```

Correct Answer: BE Section: [none] Explanation

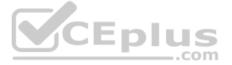

## **Explanation/Reference:**

**Explanation:** 

Dynamic data masking helps prevent unauthorized access to sensitive data by enabling customers to designate how much of the sensitive data to reveal with minimal impact on the application layer.

SQL users excluded from masking - A set of SQL users or AAD identities that get unmasked data in the SQL query results.

Note: The New-AzureRmSqlDatabaseDataMaskingRule cmdlet creates a data masking rule for an Azure SQL database.

References: <a href="https://docs.microsoft.com/en-us/powershell/module/azurerm.sql/new-azurermsqldatabasedatamaskingrule?view=azurermps-6.13.0">https://docs.microsoft.com/en-us/powershell/module/azurerm.sql/new-azurermsqldatabasedatamaskingrule?view=azurermps-6.13.0</a>

#### **QUESTION 6**

You develop an app that allows users to upload photos and videos to Azure storage. The app uses a storage REST API call to upload the media to a blob storage account named Account1. You have blob storage containers named Container1 and Container2.

Uploading of videos occurs on an irregular basis.

You need to copy specific blobs from Container1 to Container2 in real time when specific requirements are met, excluding backup blob copies.

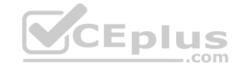

### What should you do?

- A. Download the blob to a virtual machine and then upload the blob to Container2.
- B. Run the Azure PowerShell command Start-AzureStorageBlobCopy.
- C. Copy blobs to Container2 by using the Put Blob operation of the Blob Service REST API.
- D. Use AzCopy with the Snapshot switch blobs to Container2.

Correct Answer: B Section: [none] Explanation

## **Explanation/Reference:**

Explanation:

The Start-AzureStorageBlobCopy cmdlet starts to copy a blob.

Example 1: Copy a named blob

C:\PS>Start-AzureStorageBlobCopy -SrcBlob "ContosoPlanning2015" -DestContainer "ContosoArchives" -SrcContainer "ContosoUploads"

This command starts the copy operation of the blob named ContosoPlanning2015 from the container named ContosoUploads to the container named ContosoArchives.

References: <a href="https://docs.microsoft.com/en-us/powershell/module/azure.storage/start-azurestorageblobcopy?view=azurermps-6.13.0">https://docs.microsoft.com/en-us/powershell/module/azure.storage/start-azurestorageblobcopy?view=azurermps-6.13.0</a>

### **QUESTION 7**

**HOTSPOT** 

You have an app that stores player scores for an online game. The app stores data in Azure tables using a class named PlayerScore as the table entity. The table is populated with 100,000 records.

You are reviewing the following section of code that is intended to retrieve 20 records where the player score exceeds 15,000. (Line numbers are included for reference only.)

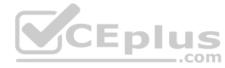

```
1 public void GetScore(string.playerId, int score, string gameName)
2 {
3
     Table Query<DynamicTableEntity> query - new TableQuery<DynamicTableEntity>().Select(new.string[.] {
        .Where (TableQuery.GenerateFilterConditionForInt ("Score", QueryComparisons.GretaerThanOrEqual, 15
(20);
     EntityResolver<KeyValuePair<string, int?>> resolver =
4
      (partitionKey, rowKey, ts, props, etag) => new KeyValuePair<string, int?>(rowKey, props["Score"].I
     foreach (var scoreItem in scoreTable.ExecuteQuery (query, resolver, null, null))
5
6
      Console.Writeline($"{scoreItem.Key} {scoreItem.Value}");
  public class PlayerScore : TableEntity
10 {
    public PlayerScore(string gameId, string playerId, int score, long timePlayed)
11
12
13
       PartitionKey = gameId;
       RowKey = playerId;
14
15
       Score = score;
16
       TimePlayed = timePlayed;
17
18
     public int Score { get; set; }
19
     public long TimePlayed { get; set; }
20
You have the following code. (Line numbers are included for reference only.)
```

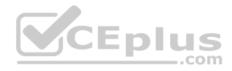

```
01 public void SaveScore(string gameId, string playerId, int score, long timePlayed)
02 {
03
    CloudStorageAccount storageAccount = CloudStorageAccount.Parse(connectionString);
04
    CloudTableClient tableClient = storageAccount.CreateCloudTableClinet();
05
    CloudTable table = tableClient.GetTableReference("scoreTable");
06
    table.CreateIfNotExists();
07
    var scoreRecord = new PlayerScore(gameId, playerId, score, timePlayed);
08
    TableOperation insertOperation = TableOperation.Insert(scoreRecord);
09
    table.Execute(insertOperation);
10
   public class PlayerScore : TableEntity
11
12 {
13
    public PlayerScore(string gameId, string playerId, int score, long timePlayed)
14
      this.PartitionKey = gameId;
15
      this.RowKey = playerId;
16
17
    Score = score;
    TimePlayed = timePlayed;
18
19
    public int Score { get; set; }
20
21
    public long TimePlayed { get; set; }
22 }
```

You store customer information in an Azure Cosmos database. The following data already exists in the database:

| PartitionKey | RowKey | Email              |
|--------------|--------|--------------------|
| Harp         | Walter | wharp@contoso.com  |
| Smith        | Steve  | ssmith@contoso.com |
| Smith        | Jeff   | jsmith@contoso.com |

You develop the following code. (Line numbers are included for reference only.)

For each of the following statements, select Yes if the statement is true. Otherwise, select No.

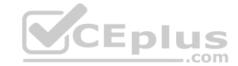

```
01
     CloudTableClient tableClient = account.CreateCloudTableClient();
02
     CloudTable table = tableClient.GetTableReference("people");
     TableQuery<CustomerEntity> query = new TableQuery<CustomerEntity>()
03
04
      .Where (TableQuery.CombineFilters (
05
     TableQuery.Generate.And, TableQuery.GenerateFilterCondition(Email, QueryComparisons.Equal, "Smith")
     TableOperstors.And, TableQuery.GenerateFilterCondition(Email, QueryComparisons.Equal,
06
"ssmith@contoso.com")
07
     ));
     await table.ExecuteQuerySegmentedAsync<CustomerEntity>(query, null);
08
NOTE: Each correct selection is worth one point.
```

### Hot Area:

## **Answer Area**

| CEplus                                                                                                    | Yes | No |
|----------------------------------------------------------------------------------------------------|-----|----|
| The code queries the Azure table and retrieves the TimePlayed property<br>from the table                            | 0   | 0  |
| The code will display a maximum of twenty records.                                                                  | 0   | 0  |
| All records will be sent to the client. The client will display records for scores greater than or equal to 15,000. | 0   | O  |
| The scoreltem.Key property of the KeyValuePairs that ExecuteQuery returns will contain a value for PlayerID.        | 0   | 0  |

### **Correct Answer:**

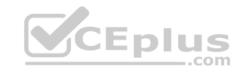

# **Answer Area**

|                                                                                                    | Yes | No |
|----------------------------------------------------------------------------------------------------|-----|----|
| The code queries the Azure table and retrieves the TimePlayed property from the table                               | 0   | 0  |
| The code will display a maximum of twenty records.                                                                  | 0   | 0  |
| All records will be sent to the client. The client will display records for scores greater than or equal to 15,000. | 0   | 0  |
| The scoreltem.Key property of the KeyValuePairs that ExecuteQuery returns will contain a value for PlayerIL)        | 0   | 0  |

Section: [none] Explanation

### **Explanation/Reference:**

Explanation:

Box 1: No

Box 2: Yes

The TableQuery. Take method defines the upper bound for the number of entities the query returns. Example: query. Take (10);

Box 3: Yes

Box 4: Yes

 $References: \underline{https://www.vkinfotek.com/azureqa/how-do-i-query-azure-table-storage-using-\underline{tablequery-class.html}\\$ 

### **QUESTION 8**

Note: This question is part of a series of questions that present the same scenario. Each question in the series contains a unique solution. Determine whether the solution meets the stated goals.

You are developing and deploying several ASP.Net web applications to Azure App Service. You plan to save session state information and HTML output. You must use a storage mechanism with the following requirements:

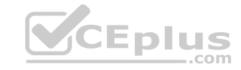

- Share session state across all ASP.NET web applications
- Support controlled, concurrent access to the same session state data for multiple readers and a single writer
   Save full HTTP responses for concurrent requests

You need to store the information.

Proposed Solution: Deploy and configure an Azure Database for PostgreSQL. Update the web applications.

Does the solution meet the goal?

A. Yes

B. No

Correct Answer: B Section: [none] Explanation

### **Explanation/Reference:**

Explanation:

The worst solution from a performance and scalability standpoint is to use a database backed session state provider. Instead use Azure Cache for Redis.

#### **QUESTION 9**

Note: This question is part of a series of questions that present the same scenario. Each question in the series contains a unique solution. Determine whether the solution meets the stated goals.

You are developing and deploying several ASP.Net web applications to Azure App Service. You plan to save session state information and HTML output. You must use a storage mechanism with the following requirements:

- Share session state across all ASP.NET web applications
- Support controlled, concurrent access to the same session state data for multiple readers and a single writer
   Save full HTTP responses for concurrent requests

You need to store the information.

Proposed Solution: Deploy and configure Azure Cache for Redis. Update the web applications.

Does the solution meet the goal?

A. Yes

B. No

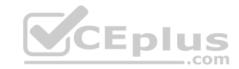

Correct Answer: A Section: [none] Explanation

### **Explanation/Reference:**

Explanation:

Azure Cache for Redis provides a session state provider that you can use to store your session state in-memory with Azure Cache for Redis instead of a SQL Server database. To use the caching session state provider, first configure your cache, and then configure your ASP.NET application for cache using the Azure Cache for Redis Session State NuGet package.

Reference: https://docs.microsoft.com/en-us/azure/azure-cache-for-redis/cache-aspnet-session-state-provider

### **QUESTION 10**

Note: This question is part of a series of questions that present the same scenario. Each question in the series contains a unique solution that might meet the stated goals. Some question sets might have more than one correct solution, while others might not have a correct solution.

After you answer a question in this question, you will NOT be able to return to it. As a result, these questions will not appear in the review screen.

You are developing an Azure solution to collect point-of-sale (POS) device data from 2,000 stores located throughout the world. A single device can produce 2 megabytes (MB) of data every 24 hours. Each store location has one to five devices that send data.

You must store the device in Azure Blob storage. Device data must be correlated based on a device identifier. Additional stores are expected to open in the future.

You need to implement a solution to receive the device data.

Solution: Provision an Azure Event Hub. Configure the machine identifier as the partition key and enable capture.

Does the solution meet the goal?

A. Yes

B. No

Correct Answer: A Section: [none] Explanation

# **Explanation/Reference:**

References:

https://docs.microsoft.com/en-us/azure/event-hubs/event-hubs-programming-guide

#### **QUESTION 11**

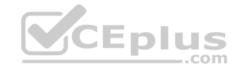

Note: This question is part of a series of questions that present the same scenario. Each question in the series contains a unique solution that might meet the stated goals. Some question sets might have more than one correct solution, while others might not have a correct solution.

After you answer a question in this question, you will NOT be able to return to it. As a result, these questions will not appear in the review screen.

You are developing an Azure solution to collect point-of-sale (POS) device data from 2,000 stores located throughout the world. A single device can produce 2 megabytes (MB) of data every 24 hours. Each store location has one to five devices that send data.

You must store the device in Azure Blob storage. Device data must be correlated based on a device identifier. Additional stores are expected to open in the future.

You need to implement a solution to receive the device data.

Solution: Provision an Azure Event Grid. Configure event filtering to evaluate the device identifier.

Does the solution meet the goal?

A. Yes

B. No

Correct Answer: B Section: [none] Explanation

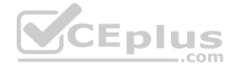

### **Explanation/Reference:**

References:

https://docs.microsoft.com/en-us/azure/event-grid/event-filtering

#### **QUESTION 12**

Note: This question is part of a series of questions that present the same scenario. Each question in the series contains a unique solution that might meet the stated goals. Some question sets might have more than one correct solution, while others might not have a correct solution.

After you answer a question in this question, you will NOT be able to return to it. As a result, these questions will not appear in the review screen.

You are developing an Azure solution to collect point-of-sale (POS) device data from 2,000 stores located throughout the world. A single device can produce 2 megabytes (MB) of data every 24 hours. Each store location has one to five devices that send data.

You must store the device in Azure Blob storage. Device data must be correlated based on a device identifier. Additional stores are expected to open in the future.

You need to implement a solution to receive the device data.

Solution: Provision an Azure Notification Hub. Register all devices with the hub.

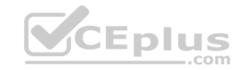

Does the solution meet the goal?

A. Yes

B. No

Correct Answer: B Section: [none] Explanation

## **Explanation/Reference:**

Explanation:

Instead provision an Azure Event Hub. Configure the machine identifier as the partition key and enable capture.

References: <a href="https://docs.microsoft.com/en-us/azure/event-hubs/event-hubs-programming-quide">https://docs.microsoft.com/en-us/azure/event-hubs-programming-quide</a>

### **QUESTION 13**

You develop and deploy a Java RESTful API to Azure App Service.

You open a browser and navigate to the URL for the API. You receive the following error message:

```
Failed to load http://api.azurewebsites.net:6000/#/api/Products: No 'Access-Control-Allow-Origin'header is present on the requested resource.
Origin 'http://localhost:6000' is therefore not allowed access
```

You need to resolve the error.

What should you do?

- A. Bind an SSL certificate
- B. Enable authentication
- C. Enable CORS
- D. Map a custom domain
- E. Add a CDN

Correct Answer: C Section: [none] Explanation

## **Explanation/Reference:**

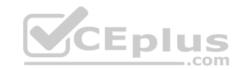

Explanation:

We need to enable Cross-Origin Resource Sharing (CORS).

References: <a href="https://medium.com/@xinganwang/a-practical-guide-to-cors-51e8fd329a1f">https://medium.com/@xinganwang/a-practical-guide-to-cors-51e8fd329a1f</a>

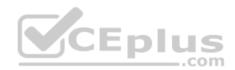

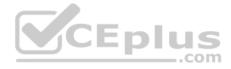

#### Testlet 1

## **Case Study**

This is a case study. Case studies are not timed separately. You can use as much exam time as you would like to complete each case. However, there may be additional case studies and sections on this exam. You must manage your time to ensure that you are able to complete all questions included on this exam in the time provided.

To answer the questions included in a case study, you will need to reference information that is provided in the case study. Case studies might contain exhibits and other resources that provide more information about the scenario that is described in the case study. Each question is independent of the other question on this case study.

At the end of this case study, a review screen will appear. This screen allows you to review your answers and to make changes before you move to the next sections of the exam. After you begin a new section, you cannot return to this section.

## To start the case study

To display the first question on this case study, click the **Next** button. Use the buttons in the left pane to explore the content of the case study before you answer the questions. Clicking these buttons displays information such as business requirements, existing environment, and problem statements. If the case study has an **All Information** tab, note that the information displayed is identical to the information displayed on the subsequent tabs. When you are ready to answer a **question**, click the Question button to return to the question. **LabelMaker app** 

Coho Winery produces bottles, and distributes a variety of wines globally. You are developer implementing highly scalable and resilient applications to support online order processing by using Azure solutions.

Coho Winery has a LabelMaker application that prints labels for wine bottles. The application sends **data** to several printers. The application consists of five modules that run independently on virtual machines (VMs). Coho Winery plans to move the application to Azure and continue to support label creation.

External partners send data to the LabelMaker application to include artwork and text for custom label designs.

# Requirements

### Data

You identify the following requirements for data management and manipulation:

- Order data is stored as nonrelational JSON and must be queried using Structured Query Language (SQL).
- Changes to the Order data must reflect immediately across all partitions. All reads to the Order data must fetch the most recent writes. Security

You have the following security requirements:

- Users of Coho Winery applications must be able to provide access to documents, resources, and applications to external partners.
- External partners must use their own credentials and authenticate with their organization's identity management solution.
- External partner logins must be audited monthly for application use by a user account administrator to maintain company compliance.

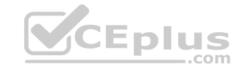

- Storage of e-commerce application settings must be maintained in Azure Key Vault.
- E-commerce application sign-ins must be secured by using Azure App Service authentication and Azure Active Directory (AAD).
- Conditional access policies must be applied at the application level to protect company content
- The LabelMaker applications must be secured by using an AAD account that has full access to all namespaces of the Azure Kubernetes Service (AKS) cluster.

### LabelMaker app

Azure Monitor Container Health must be used to monitor the performance of workloads that are deployed to Kubernetes environments and hosted on Azure Kubernetes Service (AKS).

You must use Azure Container Registry to publish images that support the AKS deployment.

#### **Architecture**

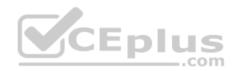

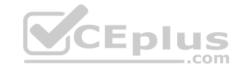

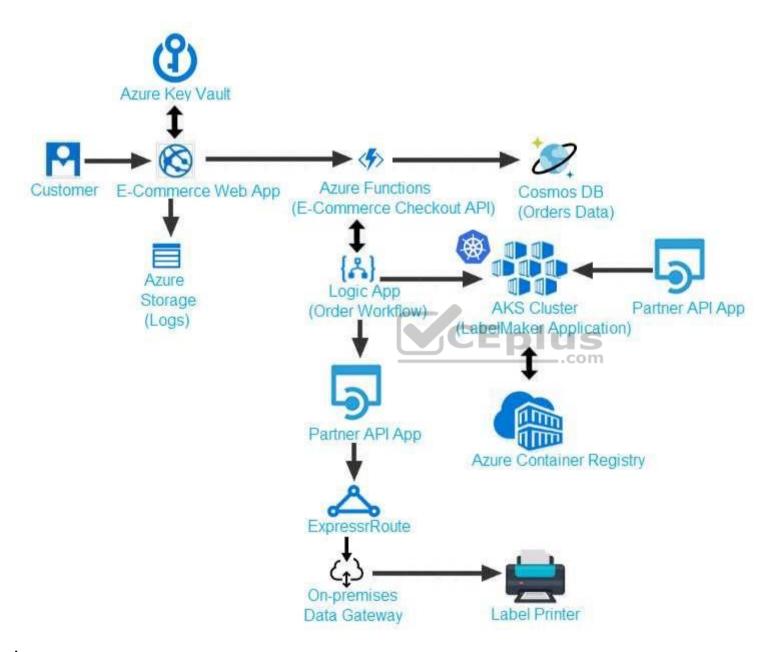

Issues

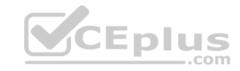

Calls to the Printer API App fail periodically due to printer communication timeouts.

Printer communications timeouts occur after 10 seconds. The label printer must only receive up to 5 attempts within one minute.

The order workflow fails to run upon initial deployment to Azure.

# Order .json

Relevant portions of the app files are shown below. Line numbers are included for reference only. This JSON file contains a representation of the data for an order that includes a single item.

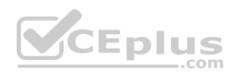

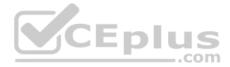

```
01 {
02 "id: 1,
03 "customers" : [
04 {
      "familyName": "Doe",
05
      "givenName": "John",
06
      "customerid": 5
07
08 }
09 ],
10 "line" items" : [
11 {
     "fulfillable quantity": 1,
13 "id" : 6,
14 "price": "199.99",
15 "product id" : 7513594,
16 "quantity": 1,
17 "requires shipping": true,
18 "sku": "SFC-342-N",
19 "title" : "Surface Go",
20 "vendor": "Microsoft",
                                                    https://vceplus.com/
    "name": "Surface Go - 8GB", www.vceplus.com - Free Questions & Answers - Online Courses - Convert VCE to PDF - VCEplus.com
```

22 "tayable" . taya

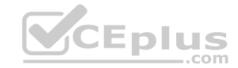

### **QUESTION 1**

You need to meet the security requirements for the E-Commerce Web App.

Which two steps should you take? Each correct answer presents part of the solution.

NOTE: Each correct selection is worth one point.

- A. Update the E-Commerce Web App with the service principal's client secret.
- B. Enable Managed Service Identity (MSI) on the E-Commerce Web App.
- C. Add a policy to the Azure Key Vault to grant access to the E-Commerce Web App.
- D. Create an Azure AD service principal.

Correct Answer: BC Section: [none] Explanation

### **Explanation/Reference:**

Explanation:

Scenario: E-commerce application sign-ins must be secured by using Azure App Service authentication and Azure Active Directory (AAD).

A managed identity from Azure Active Directory allows your app to easily access other AAD-protected resources such as Azure Key Vault.

Т

References: <a href="https://docs.microsoft.com/en-us/azure/app-service/overview-managed-identity">https://docs.microsoft.com/en-us/azure/app-service/overview-managed-identity</a>

#### **QUESTION 2**

You need to access user claims in the e-commerce web app.

What should you do first?

- A. Using the Azure CLI, enable Cross-origin resource sharing (CORS) from the e-commerce checkout API to the e-commerce web app.
- B. Update the e-commerce web app to read the HTTP request header values.
- C. Assign the Contributor RBAC role to the e-commerce web app by using the Resource Manager create role assignment API.
- D. Write custom code to make a Microsoft Graph API call from the e-commerce web app.

Correct Answer: D Section: [none] Explanation

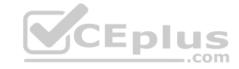

## **Explanation/Reference:**

Explanation:

If you want more information about the user, you'll need to use the Azure AD Graph API.

References: https://docs.microsoft.com/en-us/azure/architecture/multitenant-identity/claims

### **QUESTION 3**

You need to meet the LabelMaker application security requirement.

What should you do?

- A. Create a conditional access policy and assign it to the Azure Kubernetes Service cluster.
- B. Place the Azure Active Directory account into an Azure AD group. Create a ClusterRoleBinding and assign it to the group.
- C. Create a RoleBinding and assign it to the Azure AD account.
- D. Create a Microsoft Azure Active Directory service principal and assign it to the Azure Kubernetes Service (AKS) cluster.

Correct Answer: B Section: [none] Explanation

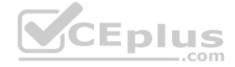

## **Explanation/Reference:**

Explanation:

Scenario: The LabelMaker applications must be secured by using an AAD account that has full access to all namespaces of the Azure Kubernetes Service (AKS) cluster.

Permissions can be granted within a namespace with a RoleBinding, or cluster-wide with a ClusterRoleBinding.

#### References:

https://kubernetes.io/docs/reference/access-authn-authz/rbac/

#### Testlet 2

## **Case Study**

This is a case study. Case studies are not timed separately. You can use as much exam time as you would like to complete each case. However, there may be additional case studies and sections on this exam. You must manage your time to ensure that you are able to complete all questions included on this exam in the time provided.

To answer the questions included in a case study, you will need to reference information that is provided in the case study. Case studies might contain exhibits and other resources that provide more information about the scenario that is described in the case study. Each question is independent of the other question on this case study.

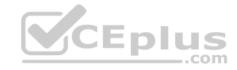

At the end of this case study, a review screen will appear. This screen allows you to review your answers and to make changes before you move to the next sections of the exam. After you begin a new section, you cannot return to this section.

### To start the case study

To display the first question on this case study, click the **Next** button. Use the buttons in the left pane to explore the content of the case study before you answer the questions. Clicking these buttons displays information such as business requirements, existing environment, and problem statements. If the case study has an **All Information** tab, note that the information displayed is identical to the information displayed on the subsequent tabs. When you are ready to answer a **question**, click the Question button to return to the question.

# **Background**

You are a developer for Litware Inc., a SaaS company that provides a solution for managing employee expenses. The solution consists of an ASP.NET Core Web API project that is deployed as an Azure Web App.

#### Overall architecture

Employees upload receipts for the system to process. When processing is complete, the employee receives a summary report email that details the processing results. Employees then use a web application to manage their receipts and perform any additional tasks needed for reimbursement.

### Receipt processing

Employees may upload receipts in two ways:

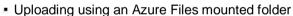

Uploading using the web application

## **Data Storage**

Receipt and employee information is stored in an Azure SQL database.

#### **Documentation**

Employees are provided with a getting started document when they first use the solution. The documentation includes details on supported operating systems for Azure File upload, and instructions on how to configure the mounted folder.

### Solution details

#### Users table

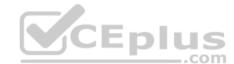

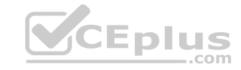

| Column         | Description                                                  |
|----------------|--------------------------------------------------------------|
| Userld         | unique identifier for and employee                           |
| ExpenseAccount | employees expense account number in the format 1234-123-1234 |
| AllowedAmount  | limit of allowed expenses before approval is needed          |
| SupervisorId   | unique identifier for employee's supervisor                  |
| SecurityPin    | value used to validate user identity                         |

# **Web Application**

You enable MSI for the Web App and configure the Web App to use the security principal name.

## **Processing**

Processing is performed by an Azure Function that uses version 2 of the Azure Function runtime. Once processing is completed, results are stored in Azure Blob Storage and an Azure SQL database. Then, an email summary is sent to the user with a link to the processing report. The link to the report must remain valid if the email is forwarded to another user.

CEplus

# Requirements

## **Receipt processing**

Concurrent processing of a receipt must be prevented.

## Logging

Azure Application Insights is used for telemetry and logging in both the processor and the web application. The processor also has TraceWriter logging enabled. Application Insights must always contain all log messages.

# **Disaster recovery**

Regional outage must not impact application availability. All DR operations must not be dependent on application running and must ensure that data in the DR region is up to date.

## **Security**

- Users' SecurityPin must be stored in such a way that access to the database does not allow the viewing of SecurityPins. The web application is the only system that should have access to SecurityPins.
- All certificates and secrets used to secure data must be stored in Azure Key Vault.
- You must adhere to the Least Privilege Principal and provide privileges which are essential to perform the intended function.
- All access to Azure Storage and Azure SQL database must use the application's Managed Service Identity (MSI) Receipt data must always be encrypted at rest.

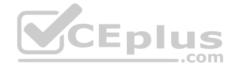

- All data must be protected in transit.
- User's expense account number must be visible only to logged in users. All other views of the expense account number should include only the last segment with the remaining parts obscured.
- In the case of a security breach, access to all summary reports must be revoked without impacting other parts of the system.

#### Issues

## **Upload format issue**

Employees occasionally report an issue with uploading a receipt using the web application. They report that when they upload a receipt using the Azure File Share, the receipt does not appear in their profile. When this occurs, they delete the file in the file share and use the web application, which returns a 500 Internal Server error page.

## Capacity issue

During busy periods, employees report long delays between the time they upload the receipt and when it appears in the web application.

### Log capacity issue

Developers report that the number of log messages in the trace output for the processor is too high, resulting in lost log messages.

**Processing.cs** 

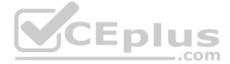

```
PC01 public static class Processing
PC02 {
PC03
         public static class Function
PC04
          [FunctionName ("IssueWork")]
PC05
          public static async Task Run ([TimerTrigger("0 "/5" ****")] TimerInfo timer, ILogger log)
PC06
PC07
PC08
            var container = await GetCloudBlobContainer();
PC09
            foreach (var fileItem in await ListFiles())
PC10
              var file = new CloudFile (fileItem.StorageUri.PrimaryUri);
PC11
              var ms = new MemoryStream();
PC12
              await file.DownloadToStreamAsync(ms);
PC13
PC14
              var blob = container.GetBlockBlobReference (fileItem.Uri.ToString());
PC15
              await blob.UploadFromStreamAsync(ms);
PC16
PC17
PC18
PC19
       private static CloudBlockBlob GetDRBlob (CloudBlockBlob sourceBlob)
PC20
PC21
       . . .
PC22
PC23
       private static async Task<CloudBlobContainer> GetCloudBlobContainer()
PC24
PC25
         var cloudBlobClient = new CloudBlobClient (new Uri(" . . ."), await GetCredentials());
PC26
PC27
        await cloudBlobClient.GetRootContainerReference().CreatIfNotExistAsync();
PC28
        return cloudBlobClient.GetRootContainerReference();
PC29 }
PC30
       private static async Task<StorageCredentials> GetCredentials()
PC31
PC32
                    www.vceplus.com - Free Questions & Answers - Online Courses - Convert VCE to PDF - VCEplus.com
PC33
```

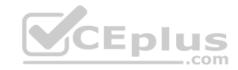

#### Database.cs

```
DB01 public class Database
DB02 {
      private string ConnectionString =
DB03
DB04
      public async Task<object> LoadUserDetails(string userId)
DB05
DB06
DB07
      return await policy. ExecuteAsync (async () =>
DB08
DB09
        using (var connection = new SqlConnection (ConnectionString))
DB10
DB11
          await connection.OpenAsync();
DB12
          using (var command = new SqlCommand(" ", connection))
DB13
          using (var reader = command.ExecuteReader())
DB14
DB15
                                         CEplus
DB16
DB17
           }
DB18
        1
DB19
      }};
DB20
DB21 }
```

ReceiptUploader.cs

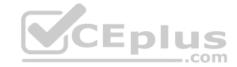

```
public class ReceiptUploader
RU01
RU02
     {
        public async Task UploadFile(string file, byte[] binary)
RU03
RU04
         var httpClient = new HttpClient();
RU05
         var response = await httpClient.PutAsync( "...", new ByteArrayContent(binary));
RU06
         while (ShouldRetry (response))
RU07
RU08
         1
           response = await httpClient.PutAsync ("...", new ByteArrayContent(binary));
RU09
        }
RU10
RU11
      private bool ShouldRetry (HttpResponseMessage response)
RU12
RU13
RU14
RU15
RU16 }
```

ConfigureSSE.ps1

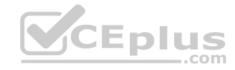

```
CS01 SstorageAccount = Get-AzureRmStorageAccount -ResourceGroupName "..." -AccountName "..."
CS02 $keyVault = Get-AzureRmKeyVault -VaultName "..."
CS03 $key = Get-AzureKeyVaultKey -VaultName $keyVault.VaultName -Name "..."
       Set-AzureRmKeyVaultAccessPolicy'
CS04
       -VaultName $keyVault.VaultName'
CS05
CS06
      -ObjectId $storageAccount.Identity.PrincipalId'
CS07
CS08
      Set-AzureRmStorageAccount"
CS09
CS10 -ResourceGroupName $storageAccount.ResourceGroupName'
CS11 -AccountName $storageAccount.StorageAccountName'
CS12 -EnableEncryptionService File \
CS13 -KeyvaultEncryption'
CS14 -KeyName $key.Name
CS15 -KeyVersion $key.Version'
CS16 -KeyVaultUri $keyVault.VaultUri
```

#### **QUESTION 1**

Note: This question is part of a series of questions that present the same scenario. Each question in the series contains a unique solution that might meet the stated goals. Some question sets might have more than one correct solution, while others might not have a correct solution.

After you answer a question in this question, you will NOT be able to return to it. As a result, these questions will not appear in the review screen.

You need to ensure that the SecurityPin security requirements are met.

Solution: Enable Always Encrypted for the SecurityPin column using a certificate based on a trusted certificate authority. Update the Getting Started document with instructions to ensure that the certificate is installed on user machines.

Does the solution meet the goal?

A. Yes

B. No

Correct Answer: B

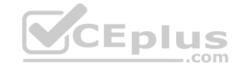

Section: [none] **Explanation** 

# **Explanation/Reference:**

Explanation:

Enable Always Encrypted is correct, but only the WebAppIdentity service principal should be given access to the certificate.

Scenario: Users' SecurityPin must be stored in such a way that access to the database does not allow the viewing of SecurityPins. The web application is the only system that should have access to SecurityPins.

#### **QUESTION 2**

Note: This question is part of a series of questions that present the same scenario. Each question in the series contains a unique solution that might meet the stated goals. Some guestion sets might have more than one correct solution, while others might not have a correct solution.

After you answer a question in this question, you will NOT be able to return to it. As a result, these questions will not appear in the review screen.

You need to ensure that the SecurityPin security requirements are met.

Solution: Using the Azure Portal, add Data Masking to the SecurityPin column, and exclude the dbo user. Add a SQL security policy with a filter predicate based on the user identity. **Y**CEplus

Does the solution meet the goal?

A. Yes

B. No

Correct Answer: B Section: [none] **Explanation** 

#### **Explanation/Reference:**

Explanation:

Instead of DataMasing, enable Always Encrypted for the SecurityPin column.

Scenario: Users' SecurityPin must be stored in such a way that access to the database does not allow the viewing of SecurityPins. The web application is the only system that should have access to SecurityPins.

#### **QUESTION 3**

Note: This question is part of a series of questions that present the same scenario. Each question in the series contains a unique solution that might meet the stated goals. Some question sets might have more than one correct solution, while others might not have a correct solution.

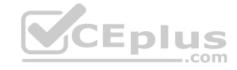

After you answer a question in this question, you will NOT be able to return to it. As a result, these questions will not appear in the review screen.

You need to ensure that the SecurityPin security requirements are met.

Solution: Enable Always Encrypted for the SecurityPin column using a certificate contained in Azure Key Vault and grant the WebAppIdentity service principal access to the certificate.

Does the solution meet the goal?

A. Yes

B. No

Correct Answer: A Section: [none] Explanation

# **Explanation/Reference:**

Explanation:

Scenario: Users' SecurityPin must be stored in such a way that access to the database does not allow the viewing of SecurityPins. The web application is the only system that should have access to SecurityPins.

#### **QUESTION 4**

You need to ensure the security policies are met.

What code do you add at line CS07?

- A. -PermissionsToCertificates create, encrypt, decrypt
- B. -PermissionsToKeys wrapkey, unwrapkey, get
- C. -PermissionsToCertificates wrapkey, unwrapkey, get
- D. -PermissionsToKeys create, encrypt, decrypt

Correct Answer: A Section: [none] Explanation

# **Explanation/Reference:**

Explanation:

Scenario: All certificates and secrets used to secure data must be stored in Azure Key Vault.

You must adhere to the principle of least privilege and provide privileges which are essential to perform the intended function.

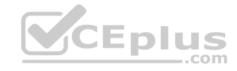

The Set-AzureRmKeyValutAccessPolicy parameter -PermissionsToKeys specifies an array of key operation permissions to grant to a user or service principal. The acceptable values for this parameter: decrypt, encrypt, unwrapKey, wrapKey, verify, sign, get, list, update, create, import, delete, backup, restore, recover, purge

#### **Incorrect Answers:**

A, C: The Set-AzureRmKeyValutAccessPolicy parameter -PermissionsToCertificates specifies an array of certificate permissions to grant to a user or service principal. The acceptable values for this parameter: get, list, delete, create, import, update, managecontacts, getissuers, listissuers, setissuers, deleteissuers, manageissuers, recover, purge, backup, restore

References: <a href="https://docs.microsoft.com/en-us/powershell/module/azurerm.keyvault/set-azurermkeyvaultaccesspolicy">https://docs.microsoft.com/en-us/powershell/module/azurerm.keyvault/set-azurermkeyvaultaccesspolicy</a>

#### **QUESTION 5**

Note: This question is part of a series of questions that present the same scenario. Each question in the series contains a unique solution that might meet the stated goals. Some question sets might have more than one correct solution, while others might not have a correct solution.

After you answer a question in this question, you will NOT be able to return to it. As a result, these questions will not appear in the review screen.

You need to ensure that the SecurityPin security requirements are met.

Solution: Configure the web application to connect to the database using the WebAppldentity security principal. Using the Azure Portal, add Data Masking to the SecurityPin column and exclude the WebAppldentity service principal.

Does the solution meet the goal?

A. Yes

B. No

Correct Answer: A Section: [none] Explanation

# **Explanation/Reference:**

Explanation:

Scenario: Users' SecurityPin must be stored in such a way that access to the database does not allow the viewing of SecurityPins. The web application is the only system that should have access to SecurityPins.

All certificates and secrets used to secure data must be stored in Azure Key Vault.

**Testlet 3** 

Case study

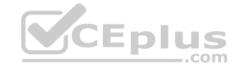

This is a case study. Case studies are not timed separately. You can use as much exam time as you would like to complete each case. However, there may be additional case studies and sections on this exam. You must manage your time to ensure that you are able to complete all questions included on this exam in the time provided.

To answer the questions included in a case study, you will need to reference information that is provided in the case study. Case studies might contain exhibits and other resources that provide more information about the scenario that is described in the case study. Each question is independent of the other question on this case study.

At the end of this case study, a review screen will appear. This screen allows you to review your answers and to make changes before you move to the next sections of the exam. After you begin a new section, you cannot return to this section.

#### To start the case study

To display the first question on this case study, click the **Next** button. Use the buttons in the left pane to explore the content of the case study before you answer the questions. Clicking these buttons displays information such as business requirements, existing environment, and problem statements. If the case study has an **All Information** tab, note that the information displayed is identical to the information displayed on the subsequent tabs. When you are ready to answer a **question**, click the Question button to return to the question.

# **Background**

You are a developer for Proseware, Inc. You are developing an application that applies a set of governance policies for Proseware's internal services, external services, and applications. The application will also provide a shared library for common functionality. **Requirements Policy service** 

You develop and deploy a stateful ASP.NET Core 2.1 web application named Policy service to an Azure App Service Web App. The application reacts to events from Azure Event Grid and performs policy actions based on those events.

The application must include the Event Grid Event ID field in all Application Insights telemetry.

Policy service must use Application Insights to automatically scale with the number of policy actions that it is performing.

#### **Policies**

# Log Policy

All Azure App Service Web Apps must write logs to Azure Blob storage. All log files should be saved to a container named **logdrop**. Logs must remain in the container for 15 days.

# **Authentication events**

Authentication events are used to monitor users signing in and signing out. All authentication events must be processed by Policy service. Sign outs must be processed as quickly as possible.

# **PolicyLib**

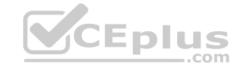

You have a shared library named PolicyLib that contains functionality common to all ASP.NET Core web services and applications. The PolicyLib library must:

- Exclude non-user actions from Application Insights telemetry.
- Provide methods that allow a web service to scale itself
- Ensure that scaling actions do not disrupt application usage

#### Other

#### Anomaly detection service

You have an anomaly detection service that analyzes log information for anomalies. It is implemented as an Azure Machine Learning model. The model is deployed as a web service.

If an anomaly is detected, an Azure Function that emails administrators is called by using an HTTP WebHook.

# **Health monitoring**

#### **Issues**

All web applications and services have health monitoring at the /health service endpoint.

# **Policy loss**

When you deploy Policy service, policies may not be applied if they were in the process of being applied during the deployment.

#### Performance issue

When under heavy load, the anomaly detection service undergoes slowdowns and rejects connections.

# **Notification latency**

Users report that anomaly detection emails can sometimes arrive several minutes after an anomaly is detected.

# App code

Relevant portions of the app files are shown below. Line numbers are included for reference only and include a two-character prefix that denotes the specific file to which they belong.

CEplus

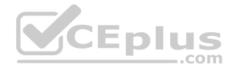

```
EventGridController.cs
     public class EventGridController : Controller
EG02 {
EG03
        public static AsyncLocal<string> EventId = new AsyncLocal<string>();
        public IActionResult Process([FromBody]) string eventsJson
EG04
EG05
EG06
         var events = JArray.Parse(eventsJson);
EG07
EG08
         foreach (var @event in events)
EG09
EG10
           EventId. Value = @event ["id"]. ToString();
           if (@event["topic"].ToString().Contains("providers/Microsoft.Storage"))
EG11
EG12
           1
EG13
             SendToAnomalyDetectionService(@event["data"]["url"].ToString());
EG14
EG15
EG16
              EnsureLogging(@event["subject"].ToString())
EG17
EG18
EG19
           1
EG20
            return null;
EG21
EG22
       private void EnsureLogging(string resource)
EG23
EG24
         EG25
       private async Task SendToAnomalyDetectionService(string uri)
EG26
EG27
EG28
         var content = GetLogData(uri);
EG29
         var scoreRequest = new
EG30
           Inputs = new Dictionary<string, List<Dictionary<string, string>>>()
EG31
EG32
           1
EG33
EG34
                "input1",
```

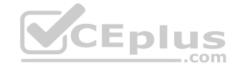

```
new List<Dictionary<string, string>>()
EG35
EG36
                   new Dictionary < string > ()
EG37
EG38
EG39
                   "logcontent", content
EG40
EG41
EG42
EG43
             },
EG44
EG45
           },
EG46
           GlobalParameters = new Dictionary < string > () { }
EG47
          1;
          var result = await (new HttpClient()).PostAsJsonAsync(". . .", scoreRequest);
EG48
EG49
          var rawModelResult = await result.Content.ReadAsStringAsync();
EG50
          var modelResult = JObject.Parse(rawModelResult);
          if (modelResult["notify"].HasValues)
EG51
EG52
          1
EG53
            * * *
EG54
           1
EG55
EG56
        private (string name, string resourceGroup) ParseResourceId(string
resourceId)
EG57
EG58
         . . . .
EG59
EG60
         private string GetLogData(string uri)
EG61
EG62
          EG63
EG64
        static string BlobStoreAccountSAS(string containerName)
EG65
EG66
          11 500 0
EG67
EG68
                                                  1111po.// v oopido.ooii/
```

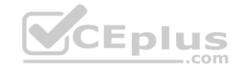

Relevant portions of the app files are shown below. Line numbers are included for reference only and include a two-character prefix that denotes the specific file to which they belong.

```
LeginEvent.cs

Le01 public class LoginEvent

Le02 {

Le03

Le04 public string subject { get; set; }

Le05 public DateTime eventTime { get; set; }

Le06 public Dictionary<string, string> data { get; set; }

Le07 public string Serialize()

Le08 {

Le09 return JsonConvert.SerializeObject(this);

Le10 }

Le11 }
```

#### **QUESTION 1**

Note: This question is part of a series of questions that present the same scenario. Each question in the series contains a unique solution that might meet the stated goals. Some question sets might have more than one correct solution, while others might not have a correct solution.

After you answer a question in this question, you will NOT be able to return to it. As a result, these questions will not appear in the review screen.

You need to ensure that authentication events are triggered and processed according to the authentication events policy.

Solution: Create a new Azure Event Grid subscription for all authentication that delivers messages to an Azure Event Hub. Use the subscription to process signout events.

Does the solution meet the goal?

A. Yes

B. No

Correct Answer: B Section: [none] Explanation

**Explanation/Reference:** 

Explanation:

Use a separate Azure Event Grid topics and subscriptions for sign-in and sign-out events.

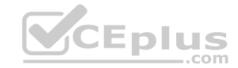

Scenario: Authentication events are used to monitor users signing in and signing out. All authentication events must be processed by Policy service. Sign outs must be processed as quickly as possible.

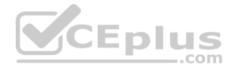

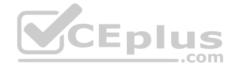

#### Testlet 4

# **Case Study**

This is a case study. Case studies are not timed separately. You can use as much exam time as you would like to complete each case. However, there may be additional case studies and sections on this exam. You must manage your time to ensure that you are able to complete all questions included on this exam in the time provided.

To answer the questions included in a case study, you will need to reference information that is provided in the case study. Case studies might contain exhibits and other resources that provide more information about the scenario that is described in the case study. Each question is independent of the other question on this case study.

At the end of this case study, a review screen will appear. This screen allows you to review your answers and to make changes before you move to the next sections of the exam. After you begin a new section, you cannot return to this section.

# To start the case study

To display the first question on this case study, click the Next button. Use the buttons in the left pane to explore the content of the case study before you answer the questions. Clicking these buttons displays information such as business requirements, existing environment, and problem statements. If the case study has an All Information tab, note that the information displayed is identical to the information displayed on the subsequent tabs. When you are ready to answer a question, click the Question button to return to the question. CEplus

# **Background**

Wide World Importers is moving all their datacenters to Azure. The company has developed several applications and services to support supply chain operations and would like to leverage serverless computing where possible.

#### **Current environment**

#### Windows Server 2016 virtual machine

This virtual machine (VM) runs Biz Talk Server 2016. The VM runs the following workflows:

 Ocean Transport – This workflow gathers and validates container information including container contents and arrival notices at various shipping ports. Inland Transport – This workflow gathers and validates trucking information including fuel usage, number of stops, and routes.

The VM supports the following REST API calls:

- Container API This API provides container information including weight, contents, and other attributes.
- Location API This API provides location information regarding shipping ports of call and truck stops.
- Shipping REST API This API provides shipping information for use and display on the shipping website.

# **Shipping Data**

The application uses MongoDB JSON document storage database for all container and transport information.

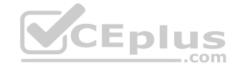

# **Shipping Web Site**

The site displays shipping container tracking information and container contents. The site is located at http://shipping.wideworldimporters.com

# **Proposed solution**

The on-premises shipping application must be moved to Azure. The VM has been migrated to a new Standard\_D16s\_v3 Azure VM by using Azure Site Recovery and must remain running in Azure to complete the BizTalk component migrations. You create a Standard\_D16s\_v3 Azure VM to host BizTalk Server. The Azure architecture diagram for the proposed solution is shown below:

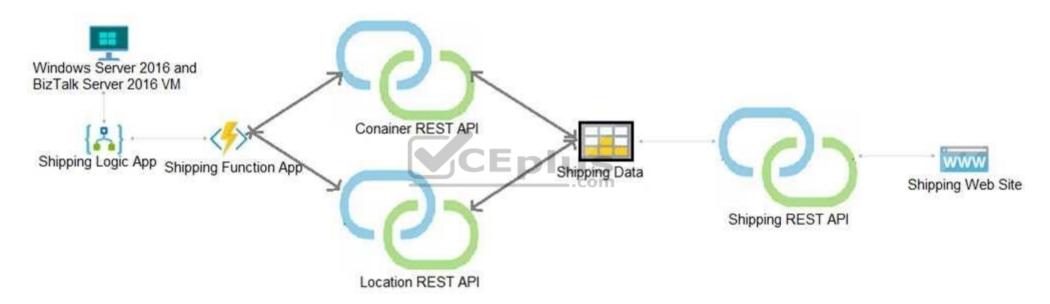

# **Shipping Logic App**

The Shipping Logic app must meet the following requirements:

- Support the ocean transport and inland transport workflows by using a Logic App.
- Support industry-standard protocol X12 message format for various messages including vessel content details and arrival notices.
- Secure resources to the corporate VNet and use dedicated storage resources with a fixed costing model.
- Maintain on-premises connectivity to support legacy applications and final BizTalk migrations.

# **Shipping Function app**

Implement secure function endpoints by using app-level security and include Azure Active Directory (Azure AD).

https://vceplus.com/

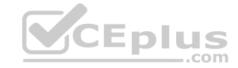

#### **REST APIS**

The REST API's that support the solution must meet the following requirements:

- Secure resources to the corporate VNet.
- Allow deployment to a testing location within Azure while not incurring additional costs.
- Automatically scale to double capacity during peak shipping times while not causing application downtime. Minimize costs when selecting an Azure payment model.

# **Shipping data**

Data migration from on-premises to Azure must minimize costs and downtime.

# **Shipping website**

Use Azure Content Delivery Network (CDN) and ensure maximum performance for dynamic content while minimizing latency and costs.

#### Issues

Windows Server 2016 VM

The VM shows high network latency, jitter, and high CPU utilization. The VM is critical and has not been backed up in the past. The VM must enable a quick restore from a 7-day snapshot to include in-place restore of disks in case of failure. **Shipping website and REST APIs** 

The following error message displays while you are testing the website:

Failed to load http://test-shippingapi.wideworldimporters.com/: No 'Access-Control-Allow-Origin' header is present on the requested resource. Origin 'http://testwideworldimporters.com/' is therefore not allowed access.

#### **QUESTION 1**

You need to secure the Shipping Logic App.

What should you use?

- A. Azure App Service Environment (ASE)
- B. Azure AD B2B integration
- C. Integration Service Environment (ISE)
- D. VNet service endpoint

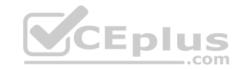

Correct Answer: C Section: [none] Explanation

# **Explanation/Reference:**

Explanation:

Scenario: The Shipping Logic App requires secure resources to the corporate VNet and use dedicated storage resources with a fixed costing model.

You can access to Azure Virtual Network resources from Azure Logic Apps by using integration service environments (ISEs).

Sometimes, your logic apps and integration accounts need access to secured resources, such as virtual machines (VMs) and other systems or services, that are inside an Azure virtual network. To set up this access, you can create an integration service environment (ISE) where you can run your logic apps and create your integration accounts.

\_.com

#### References:

https://docs.microsoft.com/en-us/azure/logic-apps/connect-virtual-network-vnet-isolated-environment-overview

#### Question Set 5

#### **QUESTION 1**

You are developing an internal website for employees to view sensitive data. The website uses Azure Active Directory (AAD) for authentication.

You need to implement multifactor authentication for the website.

What should you do? Each correct answer presents part of the solution.

**NOTE:** Each correct selection is worth one point.

- A. Upgrade to Azure AD Premium.
- B. In Azure AD conditional access, enable the baseline policy.
- C. In Azure AD, create a new conditional access policy.
- D. In Azure AD, enable application proxy.
- E. Configure the website to use Azure AD B2C.

Correct Answer: AC Section: [none] Explanation

# **Explanation/Reference:**

Explanation:

A: Multi-Factor Authentication comes as part of the following offerings:

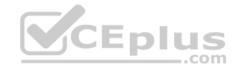

- Azure Active Directory Premium licenses Full featured use of Azure Multi-Factor Authentication Service (Cloud) or Azure Multi-Factor Authentication Server (On-premises).
- Multi-Factor Authentication for Office 365
- Azure Active Directory Global Administrators

C: MFA Enabled by conditional access policy. It is the most flexible means to enable two-step verification for your users. Enabling using conditional access policy only works for Azure MFA in the cloud and is a premium feature of Azure AD.

References: <a href="https://docs.microsoft.com/en-us/azure/active-directory/authentication/howto-mfa-qetstarted">https://docs.microsoft.com/en-us/azure/active-directory/authentication/howto-mfa-qetstarted</a>

#### **QUESTION 2**

DRAG DROP

Contoso, Ltd. provides an API to customers by using Azure API Management (APIM). The API authorizes users with a JWT token.

You must implement response caching for the APIM gateway. The caching mechanism must detect the user ID of the client that accesses data for a given location and cache the response for that user ID.

You need to add the following policies to the policies file:

• a set-variable policy to store the detected user identity

a cache-lookup-value policy
 a cache-store-value policy
 a find-and-replace policy
 to update the response body with the user profile information

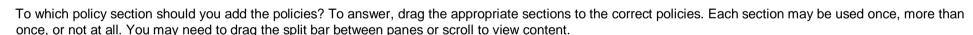

**NOTE:** Each correct selection is worth one point.

Select and Place:

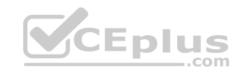

# **Answer Area**

| Policy section | Policy            | Policy section |
|----------------|-------------------|----------------|
| Inbound        | Set-variable      |                |
| Outbound       | Cache-lookup-valu | ie             |
|                | Cache-store-value |                |
|                | Find-and-replace  |                |

# **Correct Answer:**

# Policy section Policy Policy Section Inbound Set-variable Inbound Outbound Cache-lookup-value Inbound Cache-store-value Outbound Find-and-replace Outbound

Section: [none] Explanation

**Explanation/Reference:** 

Explanation:

Box 1: Inbound.

A set-variable policy to store the detected user identity.

Example:

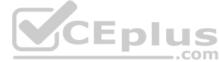

```
<policies>
<inbound>
<!-- How you determine user identity is application dependent -->
<set-variable name="enduserid"
value="@(context.Request.Headers.GetValueOrDefault("Authorization","").Split('')[1].AsJwt()?.Subject)" />
Etc.
Box 2: Inbound
A cache-lookup-value policy
Example:
<inbound>
<hase />
<cache-lookup vary-by-developer="true | false" vary-by-developer-groups="true | false" downstream-caching-type="none | private | public" must-revalidate="true |
false">
<vary-by-query-parameter>parameter name
-yary-by-query-parameter> <!-- optional, can repeated several times --> 
lookup>
</inbound>
                                                                    CEplus
Box 3: Outbound
A cache-store-value policy.
Example:
<outbound>
<base />
<cache-store duration="3600" />
</outbound>
Box 4: Outbound
A find-and-replace policy to update the response body with the user profile information.
Example:
<outbound>
<!-- Update response body with user profile-->
<find-and-replace from=""$userprofile$""
to="@((string)context. Variables["userprofile"])" />
<base />
</outbound>
```

References: <a href="https://docs.microsoft.com/en-us/azure/api-management/api-management-caching-policies">https://docs.microsoft.com/en-us/azure/api-management/api-management-sample-cache-by-key</a>

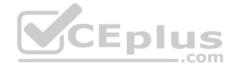

#### **QUESTION 3**

**HOTSPOT** 

You are developing an Azure App Service hosted ASP.NET Core web app to deliver video on-demand streaming media. You enable an Azure Content Delivery Network (CDN) Standard for the web endpoint. Customer videos are downloaded from the web app by using the following example URL:http://www.contoso.com/content.mp4?quality=1

All media content must expire from the cache after one hour. Customer videos with varying quality must be delivered to the closest regional point of presence (POP) node.

You need to configure Azure CDN caching rules.

Which options should you use? To answer, select the appropriate options in the answer area.

NOTE: Each correct selection is worth one point.

**Hot Area:** 

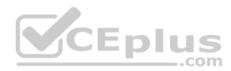

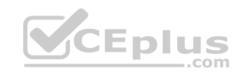

# **Answer Area**

| Setting                       | Action                           |  |
|-------------------------------|----------------------------------|--|
| Caching behavior              | ▼                                |  |
|                               | Bypass cache                     |  |
|                               | Override                         |  |
|                               | Set if missing                   |  |
| Cache expiration duration     | ▼                                |  |
|                               | 1 second                         |  |
|                               | 1 minute                         |  |
|                               | 1 hour                           |  |
|                               | 1 day                            |  |
| Query string caching behavior | -pius                            |  |
|                               | Ignore query strings             |  |
|                               | Bypass caching for query strings |  |
|                               | Cache every unique URL           |  |

**Correct Answer:** 

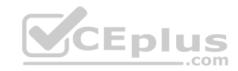

# **Answer Area**

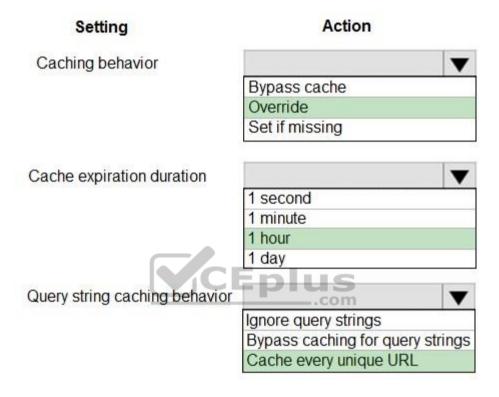

Section: [none] Explanation

# **Explanation/Reference:**

Explanation:

Box 1: Override

Override: Ignore origin-provided cache duration; use the provided cache duration instead. This will not override cache-control: no-cache. Set if missing: Honor origin-provided cache-directive headers, if they exist; otherwise, use the provided cache duration.

Incorrect:

Bypass cache: Do not cache and ignore origin-provided cache-directive headers.

Box 2: 1 hour

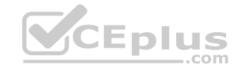

All media content must expire from the cache after one hour.

# Box 3: Cache every unique URL

Cache every unique URL: In this mode, each request with a unique URL, including the query string, is treated as a unique asset with its own cache. For example, the response from the origin server for a request for example.ashx?q=test1 is cached at the POP node and returned for subsequent caches with the same query string. A request for example.ashx?q=test2 is cached as a separate asset with its own time-to-live setting.

#### **Incorrect Answers:**

Bypass caching for query strings: In this mode, requests with query strings are not cached at the CDN POP node. The POP node retrieves the asset directly from the origin server and passes it to the requestor with each request.

Ignore query strings: Default mode. In this mode, the CDN point-of-presence (POP) node passes the query strings from the requestor to the origin server on the first request and caches the asset. All subsequent requests for the asset that are served from the POP ignore the query strings until the cached asset expires.

References: <a href="https://docs.microsoft.com/en-us/azure/cdn/cdn-query-string">https://docs.microsoft.com/en-us/azure/cdn/cdn-query-string</a>

#### **QUESTION 4**

You have an Azure App Services Web App, Azure SQL Database instance, Azure Storage Account, and an Azure Redis Cache instance in a resource group.

\_\_.com

A developer must be able to publish code to the web app. You must grant the developer the Contribute role to the web app.

You need to grant the role.

Which two commands can you use? Each correct answer presents a complete solution.

**NOTE:** Each correct selection is worth one point.

- A. az role assignment create
- B. az role definition create
- C. New-AzureRmRoleAssignment
- D. New-AzureRmRoleDefinition

Correct Answer: AC Section: [none] Explanation

# **Explanation/Reference:**

Explanation:

A: The az role assignment create command creates a new role assignment for a user, group, or service principal.

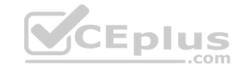

Example: Create role assignment for an assignee. az role assignment create --assignee sp name --role a role

C: The New-AzureRmRoleAssignment command assigns the specified RBAC role to the specified principal, at the specified scope.

**Incorrect Answers:** 

B, D: Creates a custom role in Azure RBAC.

References: <a href="https://docs.microsoft.com/en-us/cli/azure/role/assignment?view=azure-cli-latest#az-role-assignment-create">https://docs.microsoft.com/en-us/powershell/module/azurerm.resources/new-azurermroleassignment?view=azurermps-6.13.0</a>

#### **QUESTION 5**

You provide an Azure API Management managed web service to clients. The back-end web service implements HTTP Strict Transport Security (HSTS).

Every request to the backend service must include a valid HTTP authorization header.

You need to configure the Azure API Management instance with an authentication policy.

Which two policies can you use? Each correct answer presents a complete solution.

NOTE: Each correct selection is worth one point.

A. OAuth Client Credential Grant

B. Basic Authentication

C. Certificate Authentication

D. Digest Authentication

Correct Answer: AC Section: [none] Explanation

**Explanation/Reference:** 

#### **QUESTION 6**

Note: This question is part of a series of questions that present the same scenario. Each question in the series contains a unique solution that might meet the stated goals. Some question sets might have more than one correct solution, while others might not have a correct solution.

After you answer a question in this question, you will NOT be able to return to it. As a result, these questions will not appear in the review screen.

You are developing a website that will run as an Azure Web App. Users will authenticate by using their Azure Active Directory (Azure AD) credentials.

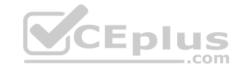

You plan to assign users one of the following permission levels for the website: admin, normal, and reader. A user's Azure AD group membership must be used to determine the permission level. You need to configure authorization.

#### Solution:

• Create a new Azure AD application's manifest, set value of the groupMembershipClaims option to All. • In the website, use the value of the groups claim from the JWI for the user to determine permissions.

Does the solution meet the goal?

A. Yes

B. No

Correct Answer: A Section: Inonel **Explanation** 

#### **Explanation/Reference:**

Explanation:

To configure Manifest to include Group Claims in Auth Token

- To configure Manifest to include Group Claims in Auth Token

  1. Go to Azure Active Directory to configure the Manifest. Click on Azure Active Directory, and go to App registrations to find your application:
- 2. Click on your application (or search for it if you have a lot of apps) and edit the Manifest by clicking on it.
- 3. Locate the "groupMembershipClaims" setting. Set its value to either "SecurityGroup" or "All". To help you decide which:

"SecurityGroup" - groups claim will contain the identifiers of all security groups of which the user is a member.

"All" - groups claim will contain the identifiers of all security groups and all distribution lists of which the user is a member

Now your application will include group claims in your manifest and you can use this fact in your code.

References: https://blogs.msdn.microsoft.com/waws/2017/03/13/azure-app-service-authenticationaad-groups/

#### **QUESTION 7**

Note: This question is part of a series of questions that present the same scenario. Each question in the series contains a unique solution that might meet the stated goals. Some question sets might have more than one correct solution, while others might not have a correct solution. After you answer a question in this question, you will NOT be able to return to it. As a result, these questions will not appear in the review screen.

You are developing a website that will run as an Azure Web App. Users will authenticate by using their Azure Active Directory (Azure AD) credentials.

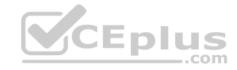

You plan to assign users one of the following permission levels for the website: admin, normal, and reader. A user's Azure AD group membership must be used to determine the permission level. You need to configure authorization.

Solution: Configure the Azure Web App for the website to allow only authenticated requests and require Azure AD log on.

Does the solution meet the goal?

A. Yes

B. No

Correct Answer: B Section: [none] Explanation

#### **Explanation/Reference:**

Explanation:

Instead in the Azure AD application's manifest, set value of the groupMembershipClaims option to All.

#### References:

https://blogs.msdn.microsoft.com/waws/2017/03/13/azure-app-service-authentication-aad-groups/

#### Testlet 1

# **Case Study**

This is a case study. Case studies are not timed separately. You can use as much exam time as you would like to complete each case. However, there may be additional case studies and sections on this exam. You must manage your time to ensure that you are able to complete all questions included on this exam in the time provided.

..com

To answer the questions included in a case study, you will need to reference information that is provided in the case study. Case studies might contain exhibits and other resources that provide more information about the scenario that is described in the case study. Each question is independent of the other question on this case study.

At the end of this case study, a review screen will appear. This screen allows you to review your answers and to make changes before you move to the next sections of the exam. After you begin a new section, you cannot return to this section.

# To start the case study

To display the first question on this case study, click the **Next** button. Use the buttons in the left pane to explore the content of the case study before you answer the questions. Clicking these buttons displays information such as business requirements, existing environment, and problem statements. If the case study has an **All Information** tab, note that the information displayed is identical to the information displayed on the subsequent tabs. When you are ready to answer a **question**, click the Question button to return to the question.

# Background

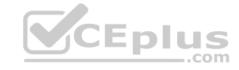

You are a developer for Proseware, Inc. You are developing an application that applies a set of governance policies for Proseware's internal services, external services, and applications. The application will also provide a shared library for common functionality. **Requirements Policy service** 

You develop and deploy a stateful ASP.NET Core 2.1 web application named Policy service to an Azure App Service Web App. The application reacts to events from Azure Event Grid and performs policy actions based on those events.

The application must include the Event Grid Event ID field in all Application Insights telemetry.

Policy service must use Application Insights to automatically scale with the number of policy actions that it is performing.

#### **Policies**

# Log policy

All Azure App Service Web Apps must write logs to Azure Blob storage. All log files should be saved to a container named logdrop. Logs must remain in the container for 15 days.

#### **Authentication events**

Authentication events are used to monitor users signing in and signing out. All authentication events must be processed by Policy service. Sign outs must be processed as quickly as possible.

# **PolicyLib**

You have a shared library named PolicyLib that contains functionality common to all ASP.NET Core web services and applications. The PolicyLib library must:

- Exclude non-user actions from Application Insights telemetry.
- Provide methods that allow a web service to scale itself.
- Ensure that scaling actions do not disrupt application usage.

#### Other

# Anomaly detection service

You have an anomaly detection service that analyzes log information for anomalies. It is implemented as an Azure Machine Learning model. The model is deployed as a web service.

If an anomaly is detected, an Azure Function that emails administrators is called by using an HTTP WebHook.

# **Health monitoring**

All web applications and services have health monitoring at the /health service endpoint.

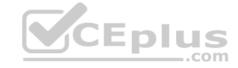

#### Issues

# **Policy loss**

When you deploy Policy service, policies may not be applied if they were in the process of being applied during the deployment.

#### Performance issue

When under heavy load, the anomaly detection service undergoes slowdowns and rejects connections.

# **Notification latency**

Users report that anomaly detection emails can sometimes arrive several minutes after an anomaly is detected.

#### App code

Relevant portions of the app files are shown below. Line numbers are included for reference only and include a two-character prefix that denotes the specific file to which they belong.

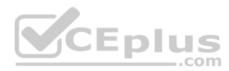

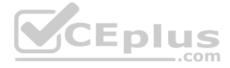

```
EventGridController.cs
EG01 public class EventGridController : Controller
EG02 {
EG03
       public static AsyncLocal<string> EventId = new AsyncLocal<string>();
       public IactionResult Process([FromBody] string eventsJson)
EG04
EG05
EG06
         var events = JArray.Parse(eventsJson);
EG07
EG08
         foreach (var @event in events)
EG09
EG10
           EventId.Value = @event["id"].ToString();
           if (@event["topic"].ToString(). Contains("providers/Microsoft.Storage"))
EG11
EG12
          SendToAnomalyDetection Service(@event["data"]["url"].ToString());
EG13
EG14
                                       CEplus
EG15
EG16
EG17
         EnsureLogging(@event["subject"].ToString());
EG18
EG19
EG20
         return null;
EG21
EG22 private void EnsureLogging(string resource)
EG23 {
EG24
EG25
       private async Task SendToAnomalyDetectionService(string uri)
EG26
EG27 {
EG28
       var content = GetLogData(uri)
EG29
      var scoreRequest = new
EG30
         Inputs = new Dictionary<string, List<Dictionary<string, string>>>()
EG31
EG32
          -{
EG33
                   www.vceplus.com - Free Questions & Answers - Online Courses - Convert VCE to PDF - VCEplus.com
             "input1",
EG34
```

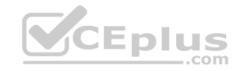

Relevant portions of the app files are shown below. Line numbers are included for reference only and include a two-character prefix that denotes the specific file to which they belong.

# LeginEvent.cs Le01 public class LoginEvent Le02 { Le03 Le04 public string subject { get ; set ; } Le05 public DateTime eventTime { get ; set ; } Le06 public Dictionary<string, string> data { get; set; } Le07 public string Serialize() Le08 { Le09 return JsonConvert.SerializeObject(this);

#### **QUESTION 1**

LE10 }

You need to meet the scaling requirements for Policy Service.

What should you store in Azure Redis Cache?

- A. TempData
- B. HttpContext.Items
- C. ViewState D. Session state

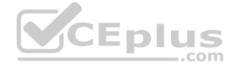

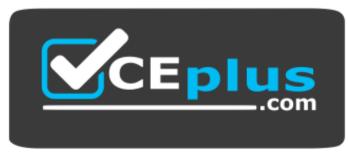

https://vceplus.com/

Correct Answer: D

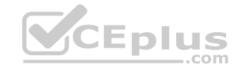

Section: [none] Explanation

# **Explanation/Reference:**

Explanation:

Azure Cache for Redis provides a session state provider that you can use to store your session state in-memory with Azure Cache for Redis instead of a SQL Server database.

Scenario: You have a shared library named PolicyLib that contains functionality common to all ASP.NET Core web services and applications. The PolicyLib library must:

Ensure that scaling actions do not disrupt application usage.

References: <a href="https://docs.microsoft.com/en-us/azure/azure-cache-for-redis/cache-aspnet-session-state-provider">https://docs.microsoft.com/en-us/azure/azure-cache-for-redis/cache-aspnet-session-state-provider</a>

#### **QUESTION 2**

You need to ensure that the solution can meet the scaling requirements for Policy Service.

Which Azure Application Insights data model should you use?

A. an Application Insights metric

B. an Application Insights trace

C. an Application Insights dependency

D. an Application Insights event

Correct Answer: A Section: [none] Explanation

# **Explanation/Reference:**

Explanation:

Application Insights provides three additional data types for custom telemetry:

Trace - used either directly, or through an adapter to implement diagnostics logging using an instrumentation framework that is familiar to you, such as Log4Net or System. Diagnostics.

Event - typically used to capture user interaction with your service, to analyze usage patterns.

Metric - used to report periodic scalar measurements.

Scenario:

Policy service must use Application Insights to automatically scale with the number of policy actions that it is performing.

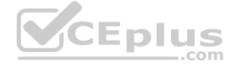

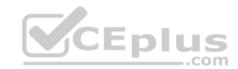

# References:

https://docs.microsoft.com/en-us/azure/azure-monitor/app/data-model

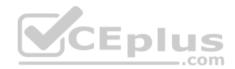

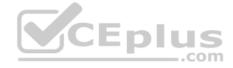

#### Testlet 2

# **Case Study**

This is a case study. Case studies are not timed separately. You can use as much exam time as you would like to complete each case. However, there may be additional case studies and sections on this exam. You must manage your time to ensure that you are able to complete all questions included on this exam in the time provided.

To answer the questions included in a case study, you will need to reference information that is provided in the case study. Case studies might contain exhibits and other resources that provide more information about the scenario that is described in the case study. Each question is independent of the other question on this case study.

At the end of this case study, a review screen will appear. This screen allows you to review your answers and to make changes before you move to the next sections of the exam. After you begin a new section, you cannot return to this section.

# To start the case study

To display the first question on this case study, click the **Next** button. Use the buttons in the left pane to explore the content of the case study before you answer the questions. Clicking these buttons displays information such as business requirements, existing environment, and problem statements. If the case study has an All Information tab, note that the information displayed is identical to the information displayed on the subsequent tabs. When you are ready to answer a question, click the Question button to return to the question. CEplus

# **Background**

You are a developer for Litware Inc., a SaaS company that provides a solution for managing employee expenses. The solution consists of an ASP.NET Core Web API project that is deployed as an Azure Web App.

#### **Overall architecture**

Employees upload receipts for the system to process. When processing is complete, the employee receives a summary report email that details the processing results. Employees then use a web application to manage their receipts and perform any additional tasks needed for reimbursement.

# Receipt processing

Employees may upload receipts in two ways:

- Uploading using an Azure Files mounted folder
- Uploading using the web application

# **Data Storage**

Receipt and employee information is stored in an Azure SQL database.

#### **Documentation**

Employees are provided with a getting started document when they first use the solution. The documentation includes details on supported operating systems for Azure File upload, and instructions on how to configure the mounted folder.

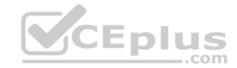

#### Solution details

#### Users table

| Column         | Description                                                  |  |
|----------------|--------------------------------------------------------------|--|
| Userld         | unique identifier for and employee                           |  |
| ExpenseAccount | employees expense account number in the format 1234-123-1234 |  |
| AllowedAmount  | limit of allowed expenses before approval is needed          |  |
| SupervisorId   | unique identifier for employee's supervisor                  |  |
| SecurityPin    | value used to validate user identity                         |  |

# **Web Application**

You enable MSI for the Web App and configure the Web App to use the security principal name.

# **Processing**

Processing is performed by an Azure Function that uses version 2 of the Azure Function runtime. Once processing is completed, results are stored in Azure Blob Storage and an Azure SQL database. Then, an email summary is sent to the user with a link to the processing report. The link to the report must remain valid if the email is forwarded to another user.

# Requirements

# **Receipt processing**

Concurrent processing of a receipt must be prevented.

# Logging

Azure Application Insights is used for telemetry and logging in both the processor and the web application. The processor also has TraceWriter logging enabled. Application Insights must always contain all log messages.

# **Disaster recovery**

Regional outage must not impact application availability. All DR operations must not be dependent on application running and must ensure that data in the DR region is up to date.

# Security

- Users' SecurityPin must be stored in such a way that access to the database does not allow the viewing of SecurityPins. The web application is the only system that should have access to SecurityPins.
- All certificates and secrets used to secure data must be stored in Azure Key Vault.

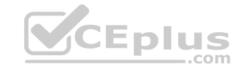

- You must adhere to the Least Privilege Principal and provide privileges which are essential to perform the intended function.
- All access to Azure Storage and Azure SQL database must use the application's Managed Service Identity (MSI) Receipt data must always be encrypted at rest.
- All data must be protected in transit.
- User's expense account number must be visible only to logged in users. All other views of the expense account number should include only the last segment with the remaining parts obscured.
- In the case of a security breach, access to all summary reports must be revoked without impacting other parts of the system.

#### Issues

#### **Upload format issue**

Employees occasionally report an issue with uploading a receipt using the web application. They report that when they upload a receipt using the Azure File Share, the receipt does not appear in their profile. When this occurs, they delete the file in the file share and use the web application, which returns a 500 Internal Server error page.

CEplus

# Capacity issue

During busy periods, employees report long delays between the time they upload the receipt and when it appears in the web application.

# Log capacity issue

Developers report that the number of log messages in the trace output for the processor is too high, resulting in lost log messages.

# Processing.cs

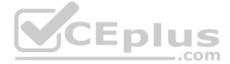

```
PC01 public static class Processing
PC02 {
PC03
         public static class Function
PC04
          [FunctionName ("IssueWork")]
PC05
          public static async Task Run ([TimerTrigger("0 "/5" ****")] TimerInfo timer, ILogger log)
PC06
PC07
PC08
            var container = await GetCloudBlobContainer();
PC09
            foreach (var fileItem in await ListFiles())
PC10
              var file = new CloudFile (fileItem.StorageUri.PrimaryUri);
PC11
              var ms = new MemoryStream();
PC12
              await file.DownloadToStreamAsync(ms);
PC13
PC14
              var blob = container.GetBlockBlobReference (fileItem.Uri.ToString());
PC15
              await blob.UploadFromStreamAsync(ms);
PC16
PC17
PC18
PC19
       private static CloudBlockBlob GetDRBlob (CloudBlockBlob sourceBlob)
PC20
PC21
       . . .
PC22
PC23
       private static async Task<CloudBlobContainer> GetCloudBlobContainer()
PC24
PC25
         var cloudBlobClient = new CloudBlobClient (new Uri(" . . ."), await GetCredentials());
PC26
PC27
        await cloudBlobClient.GetRootContainerReference().CreatIfNotExistAsync();
PC28
        return cloudBlobClient.GetRootContainerReference();
PC29 }
PC30
       private static async Task<StorageCredentials> GetCredentials()
PC31
PC32
                    www.vceplus.com - Free Questions & Answers - Online Courses - Convert VCE to PDF - VCEplus.com
PC33
```

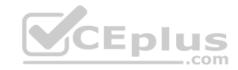

### Database.cs

```
DB01 public class Database
DB02 {
      private string ConnectionString =
DB03
DB04
      public async Task<object> LoadUserDetails(string userId)
DB05
DB06
DB07
      return await policy. ExecuteAsync (async () =>
DB08
DB09
        using (var connection = new SqlConnection (ConnectionString))
DB10
DB11
          await connection.OpenAsync();
DB12
          using (var command = new SqlCommand(" ", connection))
DB13
          using (var reader = command.ExecuteReader())
DB14
DB15
                                         CEplus
DB16
DB17
           }
DB18
        1
DB19
      }};
DB20
DB21 }
```

ReceiptUploader.cs

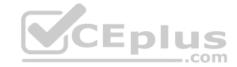

```
public class ReceiptUploader
RU01
RU02
     {
        public async Task UploadFile(string file, byte[] binary)
RU03
RU04
         var httpClient = new HttpClient();
RU05
         var response = await httpClient.PutAsync( "...", new ByteArrayContent(binary));
RU06
         while (ShouldRetry (response))
RU07
RU08
         1
           response = await httpClient.PutAsync ("...", new ByteArrayContent(binary));
RU09
        }
RU10
RU11
      private bool ShouldRetry (HttpResponseMessage response)
RU12
RU13
RU14
RU15
RU16 }
```

ConfigureSSE.ps1

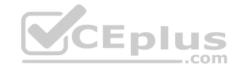

```
CS01 $storageAccount = Get-AzureRmStorageAccount -ResourceGroupName "..." -AccountName "..."
CS02 $keyVault = Get-AzureRmKeyVault -VaultName "..."
CS03 $key = Get-AzureKeyVaultKey -VaultName $keyVault.VaultName -Name "..."
       Set-AzureRmKeyVaultAccessPolicy'
CS04
       -VaultName $keyVault.VaultName'
CS05
      -ObjectId $storageAccount.Identity.PrincipalId'
CS06
CS07
CS08
      Set-AzureRmStorageAccount"
CS09
CS10 -ResourceGroupName $storageAccount.ResourceGroupName'
CS11 -AccountName $storageAccount.StorageAccountName'
CS12 -EnableEncryptionService File \
CS13 -KeyvaultEncryption'
CS14 -KeyName $key.Name
CS15 -KeyVersion $key. Version'
CS16 -KeyVaultUri $keyVault.VaultUri
```

#### **QUESTION 1**

You need to resolve the log capacity issue.

What should you do?

- A. Set a LogCategoryFilter during startup.
- B. Create an Application Insights Telemetry Filter.
- C. Change the minimum log level in the host.json file for the function.
- D. Implement Application Insights Sampling.

Correct Answer: D Section: [none] Explanation

# **Explanation/Reference:**

Explanation:

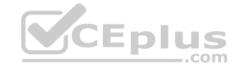

Scenario, the log capacity issue: Developers report that the number of log message in the trace output for the processor is too high, resulting in lost log messages.

Sampling is a feature in Azure Application Insights. It is the recommended way to reduce telemetry traffic and storage, while preserving a statistically correct analysis of application data. The filter selects items that are related, so that you can navigate between items when you are doing diagnostic investigations. When metric counts are presented to you in the portal, they are renormalized to take account of the sampling, to minimize any effect on the statistics.

Sampling reduces traffic and data costs, and helps you avoid throttling.

References: <a href="https://docs.microsoft.com/en-us/azure/azure-azure-monitor/app/sampling">https://docs.microsoft.com/en-us/azure/azure-azure-azure

#### **QUESTION 2**

You need to resolve the capacity issue.

What should you do?

- A. Move the Azure Function to a dedicated App Service Plan.
- B. Convert the trigger on the Azure Function to a File Trigger.
- C. Ensure that the consumption plan is configured correctly to allow for scaling.
- D. Update the loop starting on line PC09 to process items in parallel.

Correct Answer: D Section: [none] Explanation

### **Explanation/Reference:**

Explanation:

If you want to read the files in parallel, you cannot use for Each. Each of the async callback function calls does return a promise. You can await the array of promises that you'll get with Promise.all.

Scenario: Capacity issue: During busy periods, employees report long delays between the time they upload the receipt and when it appears in the web application.

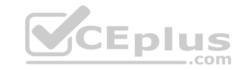

```
PC08
            var container = await GetCloudBlobContainer();
PC09
            foreach (var fileItem in await ListFiles())
PC10
PC11
              var file = new CloudFile (fileItem.StorageUri.PrimaryUri);
PC12
              var ms = new MemoryStream();
              await file.DownloadToStreamAsync(ms);
PC13
              var blob = container.GetBlockBlobReference (fileItem.Uri.ToString());
PC14
              await blob. UploadFromStreamAsync (ms);
PC15
PC16
PC17
             1
```

References: <a href="https://stackoverflow.com/questions/37576685/using-async-await-with-a-foreach-loop">https://stackoverflow.com/questions/37576685/using-async-await-with-a-foreach-loop</a>

#### **QUESTION 3**

You need to ensure receipt processing occurs correctly.

What should you do?

A. Use blob metadata to prevent concurrency problems.

- B. Use blob SnapshotTime to prevent concurrency problems.
- C. Use blob leases to prevent concurrency problems.
- D. Use blob properties to prevent concurrency problems.

Correct Answer: B Section: [none] Explanation

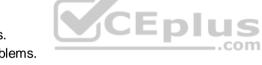

# **Explanation/Reference:**

Explanation:

You can create a snapshot of a blob. A snapshot is a read-only version of a blob that's taken at a point in time. Once a snapshot has been created, it can be read, copied, or deleted, but not modified. Snapshots provide a way to back up a blob as it appears at a moment in time.

Scenario: Processing is performed by an Azure Function that uses version 2 of the Azure Function runtime. Once processing is completed, results are stored in Azure Blob Storage and an Azure SQL database. Then, an email summary is sent to the user with a link to the processing report. The link to the report must remain valid if the email is forwarded to another user.

#### References:

https://docs.microsoft.com/en-us/rest/api/storageservices/creating-a-snapshot-of-a-blob

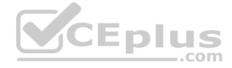

#### Testlet 3

## **Case Study**

This is a case study. Case studies are not timed separately. You can use as much exam time as you would like to complete each case. However, there may be additional case studies and sections on this exam. You must manage your time to ensure that you are able to complete all questions included on this exam in the time provided.

To answer the questions included in a case study, you will need to reference information that is provided in the case study. Case studies might contain exhibits and other resources that provide more information about the scenario that is described in the case study. Each question is independent of the other question on this case study.

At the end of this case study, a review screen will appear. This screen allows you to review your answers and to make changes before you move to the next sections of the exam. After you begin a new section, you cannot return to this section.

## To start the case study

To display the first question on this case study, click the **Next** button. Use the buttons in the left pane to explore the content of the case study before you answer the questions. Clicking these buttons displays information such as business requirements, existing environment, and problem statements. If the case study has an All Information tab, note that the information displayed is identical to the information displayed on the subsequent tabs. When you are ready to answer a question, click the Question button to return to the question. CEplus

## LabelMaker app

Coho Winery produces bottles, and distributes a variety of wines globally. You are developer implementing highly scalable and resilient applications to support online order processing by using Azure solutions.

Coho Winery has a LabelMaker application that prints labels for wine bottles. The application sends data to several printers. The application consists of five modules that run independently on virtual machines (VMs). Coho Winery plans to move the application to Azure and continue to support label creation.

External partners send data to the **LabelMaker application** to include artwork and text for custom label designs.

# Requirements

#### Data

You identify the following requirements for data management and manipulation:

- Order data is stored as nonrelational JSON and must be queried using Structured Query Language (SQL).
- Changes to the Order data must reflect immediately across all partitions. All reads to the Order data must fetch the most recent writes. Security

You have the following security requirements:

Users of Coho Winery applications must be able to provide access to documents, resources, and applications to external partners.

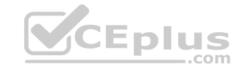

- External partners must use their own credentials and authenticate with their organization's identity management solution.
- External partner logins must be audited monthly for application use by a user account administrator to maintain company compliance.
- Storage of e-commerce application settings must be maintained in Azure Key Vault.
- E-commerce application sign-ins must be secured by using Azure App Service authentication and Azure Active Directory (AAD).
- Conditional access policies must be applied at the application level to protect company content
- The LabelMaker applications must be secured by using an AAD account that has full access to all namespaces of the Azure Kubernetes Service (AKS) cluster.

## LabelMaker app

Azure Monitor Container Health must be used to monitor the performance of workloads that are deployed to Kubernetes environments and hosted on Azure Kubernetes Service (AKS).

You must use Azure Container Registry to publish images that support the AKS deployment.

#### **Architecture**

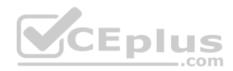

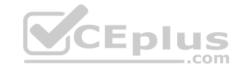

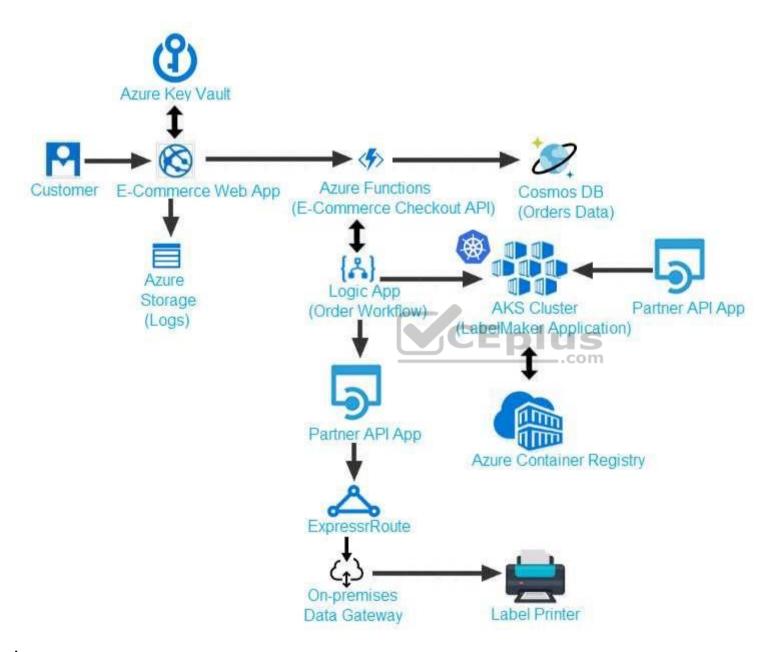

Issues

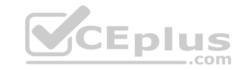

Calls to the Printer API App fail periodically due to printer communication timeouts.

Printer communications timeouts occur after 10 seconds. The label printer must only receive up to 5 attempts within one minute.

The order workflow fails to run upon initial deployment to Azure.

# Order .json

Relevant portions of the app files are shown below. Line numbers are included for reference only. This JSON file contains a representation of the data for an order that includes a single item.

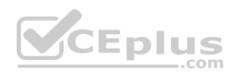

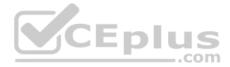

```
01 {
02 "id: 1,
03 "customers" : [
04 {
      "familyName": "Doe",
05
      "givenName": "John",
06
      "customerid": 5
07
08 }
09 ],
10 "line" items" : [
11 {
     "fulfillable quantity": 1,
13 "id" : 6,
14 "price": "199.99",
15 "product id" : 7513594,
16 "quantity": 1,
17 "requires shipping": true,
18 "sku": "SFC-342-N",
19 "title" : "Surface Go",
20 "vendor": "Microsoft",
                                                    https://vceplus.com/
    "name": "Surface Go - 8GB", www.vceplus.com - Free Questions & Answers - Online Courses - Convert VCE to PDF - VCEplus.com
```

22 "tayable" . taya

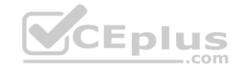

#### **QUESTION 1**

You need to troubleshoot the order workflow.

What should you do? Each correct answer presents part of the solution.

**NOTE:** Each correct selection is worth one point.

- A. Review the trigger history.
- B. Review the API connections.
- C. Review the run history.
- D. Review the activity log.

Correct Answer: AD Section: [none] Explanation

### **Explanation/Reference:**

Explanation:

Scenario: The order workflow fails to run upon initial deployment to Azure.

Deployment errors arise from conditions that occur during the deployment process. They appear in the activity log.

#### References:

https://docs.microsoft.com/en-us/azure/azure-resource-manager/resource-group-audit

#### **Question Set 4**

### **QUESTION 1**

You develop an Azure web app. You monitor performance of the web app by using Application Insights.

You need to ensure the cost for Application Insights does not exceed a preset budget.

What should you do?

- A. Implement ingestions sampling using the Application Insights SDK.
- B. Set a daily cap for the Application Insights instance.
- C. Implement ingestion sampling using the Azure portal.
- D. Implement adaptive sampling using the Azure portal.
- E. Implement adaptive sampling using the Application Insights SDK.

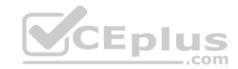

Correct Answer: E Section: [none] Explanation

## **Explanation/Reference:**

Explanation:

Sampling is an effective way to reduce charges and stay within your monthly quota.

You can set sampling manually, either in the portal on the Usage and estimated costs page; or in the ASP.NET SDK in the .config file; or in the Java SDK in the ApplicationInsights.xml file, to also reduce the network traffic.

Adaptive sampling is the default for the ASP.NET SDK. Adaptive sampling automatically adjusts to the volume of telemetry that your app sends. It operates automatically in the SDK in your web app so that telemetry traffic on the network is reduced.

### **Incorrect Answers:**

B: You can use the daily volume cap to limit the data collected.

To change the daily cap, in the Configure section of your Application Insights resource, in the Usage and estimated costs pane, select Daily Cap.

References: <a href="https://docs.microsoft.com/en-us/azure/azure-monitor/app/sampling">https://docs.microsoft.com/en-us/azure/azure-monitor/app/sampling</a>

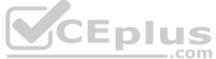

#### **QUESTION 2**

You are developing an ASP.NET Core Web API web service. The web service uses Azure Application Insights for all telemetry and dependency tracking. The web service reads and writes data to a database other than Microsoft SQL Server.

You need to ensure that dependency tracking works for calls to the third-party database.

Which two Dependency Telemetry properties should you use? Each correct answer presents part of the solution.

**NOTE:** Each correct selection is worth one point.

- A. Telemetry.Context.Operation.Id
- B. Telemetry.Name
- C. Telemetry.Context.Cloud.RoleInstance
- D. Telemetry.Context.Session.Id
- E. Telemetry.ld

Correct Answer: AE Section: [none] Explanation

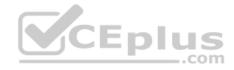

## **Explanation/Reference:**

References: <a href="https://docs.microsoft.com/en-us/azure/azure-monitor/app/custom-operations-tracking">https://docs.microsoft.com/en-us/azure/azure-monitor/app/custom-operations-tracking</a>

#### **QUESTION 3**

You are creating a hazard notification system that has a single signaling server which triggers audio and visual alarms to start and stop.

You implement Azure Service Bus to publish alarms. Each alarm controller uses Azure Service Bus to receive alarm signals as part of a transaction. Alarm events must be recorded for audit purposes. Each transaction record must include information about the alarm type that was activated.

You need to implement a reply trail auditing solution. Which two actions should you perform? Each correct answer presents part of the solution.

**NOTE:** Each correct selection is worth one point.

- A. Assign the value of the hazard message Messageld property to the DeliveryCount property.
- B. Assign the value of the hazard message SequenceNumber property to the DeliveryCount property.
- C. Assign the value of the hazard message Messageld property to the SequenceNumber property.
- D. Assign the value of the hazard message Messageld property to the CorrelationId property.
- E. Assign the value of the hazard message SessionID property to the SequenceNumber property..
- F. Assign the value of the hazard message SessionID property to the ReplyToSessionId property.

Correct Answer: DF Section: [none] Explanation

**Explanation/Reference:** 

Explanation:

D: CorrelationId: Enables an application to specify a context for the message for the purposes of correlation; for example, reflecting the MessageId of a message that is being replied to.

\_\_.com

F: ReplyToSessionId: This value augments the ReplyTo information and specifies which SessionId should be set for the reply when sent to the reply entity.

Incorrect Answers:

A, B: DeliveryCount

Number of deliveries that have been attempted for this message. The count is incremented when a message lock expires, or the message is explicitly abandoned by the receiver. This property is read-only.

C, E: SequenceNumber

The sequence number is a unique 64-bit integer assigned to a message as it is accepted and stored by the broker and functions as its true identifier. For partitioned entities, the topmost 16 bits reflect the partition identifier. Sequence numbers monotonically increase and are gapless. They roll over to 0 when the 48-64 bit range is exhausted. This property is read-only.

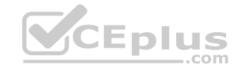

References: https://docs.microsoft.com/en-us/azure/service-bus-messaging/service-bus-messages-payloads

### **QUESTION 4**

You develop a gateway solution for a public facing news API. The news API back end is implemented as a RESTful service and uses an OpenAPI specification.

You need to ensure that you can access the news API by using an Azure API Management service instance.

Which Azure PowerShell command should you run?

- A. Import-AzureRmApiManagementApi -Context \$ApiMgmtContext -SpecificationFormat "Swagger" -SpecificationPath \$SwaggerPath -Path \$Path
- B. New-AzureRmApiManagementBackend -Context \$ApiMgmtContext -Url \$Url -Protocol http
- C. New-AzureRmApiManagement -ResourceGroupName \$ResourceGroup -Name \$Name -Location \$Location -Organization \$Org AdminEmail \$AdminEmail
- D. New-AzureRmApiManagementBackendProxy -Url \$ApiUrl

Correct Answer: D Section: [none] Explanation

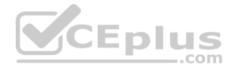

## **Explanation/Reference:**

Explanation:

New-AzureRmApiManagementBackendProxy creates a new Backend Proxy Object which can be piped when creating a new Backend entity.

Example: Create a Backend Proxy In-Memory Object

PS C:\>\$secpassword = ConvertTo-SecureString "PlainTextPassword" -AsPlainText -Force

PS C:\>\$proxyCreds = New-Object System.Management.Automation.PSCredential ("foo", \$secpassword)

PS C:\>\$credential = New-AzureRmApiManagementBackendProxy -Url "http://12.168.1.1:8080" -ProxyCredential \$proxyCreds

PS C:\>\$apimContext = New-AzureRmApiManagementContext -ResourceGroupName "Api-Default-WestUS" -ServiceName "contoso"

PS C:\>\$backend = New-AzureRmApiManagementBackend -Context \$apimContext -BackendId 123 -Url 'https://contoso.com/awesomeapi' -Protocol http -Title "first backend" -SkipCertificateChainValidation \$true -Proxy \$credential -Description "backend with proxy server" Creates a Backend Proxy Object and sets up Backend

#### Incorrect Answers:

A: The Import-AzureRmApiManagementApi cmdlet imports an Azure API Management API from a file or a URL in Web Application Description Language (WADL), Web Services Description Language (WSDL), or Swagger format.

B: New-AzureRmApiManagementBackend creates a new backend entity in Api Management.

https://vceplus.com/

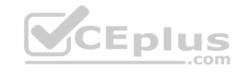

C: The New-AzureRmApiManagement cmdlet creates an API Management deployment in Azure API Management.

References: <a href="https://docs.microsoft.com/en-us/powershell/module/azurerm.apimanagement/new-azurermapimanagement/sew-azurermapimanagement/se

#### **QUESTION 5**

You are developing a project management service by using ASP.NET. The service hosts conservations, files, to-do lists, and a calendar that users can interact with at any time.

The application uses Azure Search for allowing users to search for keywords in the project data.

You need to implement code that creates the object which is used to create indexes in the Azure Search service.

Which two objects should you use? Each correct answer presents part of the solution.

**NOTE:** Each correct selection is worth one point.

- A. SearchCredentials
- B. SearchIndexClient
- C. SearchServiceClient
- D. SearchService

Correct Answer: BC Section: [none] Explanation

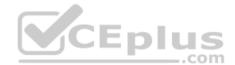

# **Explanation/Reference:**

### Explanation:

The various client libraries define classes like Index, Field, and Document, as well as operations like Indexes. Create and Documents. Search on the SearchServiceClient and SearchIndexClient classes.

# Example:

The sample application we'll be exploring creates a new index named "hotels", populates it with a few documents, then executes some search queries. Here is the main program, showing the overall flow:

```
/ This sample shows how to delete, create, upload documents and query an index static void Main(string[] args)
{
IConfigurationBuilder builder = new ConfigurationBuilder().AddJsonFile("appsettings.json");
IConfigurationRoot configuration = builder.Build();
```

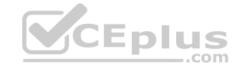

SearchServiceClient serviceClient = CreateSearchServiceClient(configuration);

Console.WriteLine("{0}", "Deleting index...\n");

DeleteHotelsIndexIfExists(serviceClient);

Console.WriteLine("{0}", "Creating index...\n"); CreateHotelsIndex(serviceClient);

ISearchIndexClient indexClient = serviceClient.Indexes.GetClient("hotels");

 $\label{lem:references:https://docs.microsoft.com/en-us/azure/search/search-howto-dotnet-sdk} \\ \text{References:} \ \underline{\text{https://docs.microsoft.com/en-us/azure/search/search-howto-dotnet-sdk}} \\ \text{References:} \ \underline{\text{https://docs.microsoft.com/en-us/azure/search-howto-dotnet-sdk}} \\ \text{References:} \ \underline{\text{https://docs.microsoft.com/en-us/azure/search-howto-dotnet-sdk}} \\ \text{References:} \ \underline{\text{https://docs.microsoft.com/en-us/azure/search-howto-dotnet-sdk}} \\ \text{References:} \ \underline{\text{https://docs.microsoft.com/en-us/azure/search-howto-dotnet-sdk}} \\ \text{References:} \ \underline{\text{https://docs.microsoft.com/en-us/azure/search-howto-dotnet-sdk}} \\ \text{References:} \ \underline{\text{https://docs.microsoft.com/en-us/azure/search-howto-dotnet-sdk}} \\ \text{References:} \ \underline{\text{https://docs.microsoft.com/en-us/azure/search-howto-dotnet-sdk}} \\ \text{References:} \ \underline{\text{https://docs.microsoft.com/en-us/azure/search-howto-dotnet-sdk}} \\ \text{References:} \ \underline{\text{https://docs.microsoft.com/en-us/azure/search-howto-dotnet-sdk}} \\ \text{References:} \ \underline{\text{https://docs.microsoft.com/en-us/azure/search-howto-dotnet-sdk}} \\ \text{References:} \ \underline{\text{https://docs.microsoft.com/en-us/azure/search-howto-dotnet-sdk}} \\ \text{References:} \ \underline{\text{https://docs.microsoft.com/en-us/azure/search-howto-dotnet-sdk}} \\ \text{References:} \ \underline{\text{https://docs.microsoft.com/en-us/azure/search-howto-dotnet-sdk}} \\ \text{References:} \ \underline{\text{https://docs.microsoft.com/en-us/azure/search-howto-dotnet-sdk}} \\ \text{References:} \ \underline{\text{https://docs.microsoft.com/en-us/azure/search-howto-dotnet-sdk}} \\ \text{References:} \ \underline{\text{https://docs.microsoft.com/en-us/azure/search-howto-docnet-sdk}} \\ \text{References:} \ \underline{\text{https://docs.microsoft.com/en-us/azure/search-howto-docnet-sdk}} \\ \text{References:} \ \underline{\text{https://docs.microsoft.com/en-us/azure/search-howto-docnet-sdk}} \\ \text{References:} \ \underline{\text{https://docs.microsoft.com/en-us/azure/search-howto-docnet-sdk}} \\ \text{References:} \ \underline{\text{https://docs.microsoft.com/en-us/azure/search-howto-docnet-sdk}} \\ \text{References:} \ \underline{\text{https://docs.microsoft.com/en-us/azure/search-howto-docnet-sdk}} \\ \text{Refe$ 

### **QUESTION 6**

**HOTSPOT** 

A company is developing a gaming platform. Users can join teams to play online and see leaderboards that include player statistics. The solution includes an entity named Team.

You plan to implement an Azure Redis Cache instance to improve the efficiency of data operations for entities that rarely change.

You need to invalidate the cache when team data is changed.

How should you complete the code? To answer, select the appropriate options in the answer area.

**NOTE:** Each correct selection is worth one point.

Hot Area:

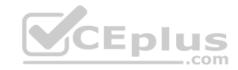

# **Answer Area**

```
void ClearCachedTeams()
{

IDatabase cache = Connection.GetDatabase();
ICache cache = Connection.GetDatabase(];

cache.KeyDelete("teams");
cache.StringSet("teams", "");
cache.ValueDelete("teams"];
cache.StringGet("teams", "");

viewBag.msg+= Team data removed from cache. ";
}
```

**Correct Answer:** 

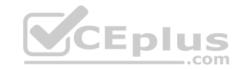

# **Answer Area**

```
void ClearCachedTeams()
{

IDatabase cache = Connection.GetDatabase();
ICache cache = Connection.GetDatabase(];

cache.KeyDelete("teams");
cache.StringSet("teams", "");
cache.ValueDelete("teams"];
cache.StringGet("teams", "");

viewBag.msg+= Team data removed from cache. ";
}
```

Section: [none] Explanation

# **Explanation/Reference:**

Explanation:

Box 1: IDatabase cache = connection.GetDatabase();

Connection refers to a previously configured ConnectionMultiplexer.

Box 2: cache.StringSet("teams",")

To specify the expiration of an item in the cache, use the TimeSpan parameter of StringSet. cache.StringSet("key1", "value1", TimeSpan.FromMinutes(90));

#### References:

https://azure.microsoft.com/sv-se/blog/lap-around-azure-redis-cache-preview/

#### Testlet 1

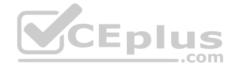

## **Case Study**

This is a case study. Case studies are not timed separately. You can use as much exam time as you would like to complete each case. However, there may be additional case studies and sections on this exam. You must manage your time to ensure that you are able to complete all questions included on this exam in the time provided.

To answer the questions included in a case study, you will need to reference information that is provided in the case study. Case studies might contain exhibits and other resources that provide more information about the scenario that is described in the case study. Each question is independent of the other question on this case study.

At the end of this case study, a review screen will appear. This screen allows you to review your answers and to make changes before you move to the next sections of the exam. After you begin a new section, you cannot return to this section.

## To start the case study

To display the first question on this case study, click the **Next** button. Use the buttons in the left pane to explore the content of the case study before you answer the questions. Clicking these buttons displays information such as business requirements, existing environment, and problem statements. If the case study has an **All Information** tab, note that the information displayed is identical to the information displayed on the subsequent tabs. When you are ready to answer a **question**, click the Question button to return to the question.

## **Background**

You are a developer for Proseware, Inc. You are developing an application that applies a set of governance policies for Proseware's internal services, external services, and applications. The application will also provide a shared library for common functionality. **Requirements Policy service** 

You develop and deploy a stateful ASP.NET Core 2.1 web application named Policy service to an Azure App Service Web App. The application reacts to events from Azure Event Grid and performs policy actions based on those events.

The application must include the Event Grid Event ID field in all Application Insights telemetry.

Policy service must use Application Insights to automatically scale with the number of policy actions that it is performing.

### **Policies**

# Log policy

All Azure App Service Web Apps must write logs to Azure Blob storage. All log files should be saved to a container named logdrop. Logs must remain in the container for 15 days.

#### **Authentication events**

Authentication events are used to monitor users signing in and signing out. All authentication events must be processed by Policy service. Sign outs must be processed as quickly as possible.

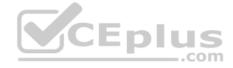

### **PolicyLib**

You have a shared library named PolicyLib that contains functionality common to all ASP.NET Core web services and applications. The PolicyLib library must:

- Exclude non-user actions from Application Insights telemetry.
- Provide methods that allow a web service to scale itself.
- Ensure that scaling actions do not disrupt application usage.

#### Other

### Anomaly detection service

You have an anomaly detection service that analyzes log information for anomalies. It is implemented as an Azure Machine Learning model. The model is deployed as a web service.

If an anomaly is detected, an Azure Function that emails administrators is called by using an HTTP WebHook.

## **Health monitoring**

All web applications and services have health monitoring at the /health service endpoint.

#### Issues

## **Policy loss**

When you deploy Policy service, policies may not be applied if they were in the process of being applied during the deployment.

### Performance issue

When under heavy load, the anomaly detection service undergoes slowdowns and rejects connections.

# **Notification latency**

Users report that anomaly detection emails can sometimes arrive several minutes after an anomaly is detected.

## App code

Relevant portions of the app files are shown below. Line numbers are included for reference only and include a two-character prefix that denotes the specific file to which they belong.

CEplus

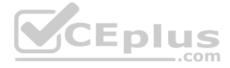

```
EventGridController.cs
EG01 public class EventGridController : Controller
EG02 {
EG03
       public static AsyncLocal<string> EventId = new AsyncLocal<string>();
       public IactionResult Process([FromBody] string eventsJson)
EG04
EG05
EG06
         var events = JArray.Parse(eventsJson);
EG07
EG08
         foreach (var @event in events)
EG09
EG10
           EventId.Value = @event["id"].ToString();
           if (@event["topic"].ToString(). Contains("providers/Microsoft.Storage"))
EG11
EG12
          SendToAnomalyDetection Service(@event["data"]["url"].ToString());
EG13
EG14
                                       CEplus
EG15
EG16
EG17
         EnsureLogging(@event["subject"].ToString());
EG18
EG19
EG20
         return null;
EG21
EG22 private void EnsureLogging(string resource)
EG23 {
EG24
EG25
       private async Task SendToAnomalyDetectionService(string uri)
EG26
EG27 {
EG28
       var content = GetLogData(uri)
EG29
      var scoreRequest = new
EG30
         Inputs = new Dictionary<string, List<Dictionary<string, string>>>()
EG31
EG32
          -{
EG33
                   www.vceplus.com - Free Questions & Answers - Online Courses - Convert VCE to PDF - VCEplus.com
             "input1",
EG34
```

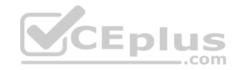

Relevant portions of the app files are shown below. Line numbers are included for reference only and include a two-character prefix that denotes the specific file to which they belong.

```
LeginEvent.cs
LE01 public class LoginEvent
LE02 {
LE03
LE04 public string subject { get ; set ; }
LE05 public DateTime eventTime { get ; set ; }
LE06 public Dictionary<string, string> data { get; set; }
LE07 public string Serialize()
LE08 {
LE09 return JsonConvert.SerializeObject(this);
LE10 }
LE11 }
```

### **QUESTION 1**

Note: This question is part of a series of questions that present the same scenario. Each question in the series contains a unique solution that might meet the stated goals. Some question sets might have more than one correct solution, while others might not have a correct solution.

After you answer a question in this section, you will NOT be able to return to it. As a result, these questions will not appear in the review screen.

You need to ensure that authentication events are triggered and processed according to the authentication events policy.

Solution: Create a new Azure Event Grid topic and add a subscription for the events.

Does the solution meet the goal?

A. Yes

B. No

Correct Answer: B Section: [none] Explanation

**Explanation/Reference:** 

Explanation:

Instead ensure that signout events have a subject prefix. Create an Azure Event Grid subscription that uses the subjectBeginsWith filter.

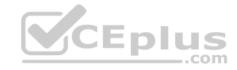

Scenario: Authentication events are used to monitor users signing in and signing out. All authentication events must be processed by Policy service. Sign outs must be processed as quickly as possible.

### **QUESTION 2**

Note: This question is part of a series of questions that present the same scenario. Each question in the series contains a unique solution that might meet the stated goals. Some question sets might have more than one correct solution, while others might not have a correct solution.

After you answer a question in this section, you will NOT be able to return to it. As a result, these questions will not appear in the review screen.

You need to ensure that authentication events are triggered and processed according to the authentication events policy.

Solution: Create separate Azure Event Grid topics and subscriptions for sign-in and sign-out events.

Does the solution meet the goal?

A. Yes

B. No

Correct Answer: B Section: [none] Explanation

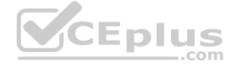

# **Explanation/Reference:**

Explanation:

Instead ensure that signout events have a subject prefix. Create an Azure Event Grid subscription that uses the subjectBeginsWith filter.

Scenario: Authentication events are used to monitor users signing in and signing out. All authentication events must be processed by Policy service. Sign outs must be processed as quickly as possible.

#### **QUESTION 3**

Note: This question is part of a series of questions that present the same scenario. Each question in the series contains a unique solution that might meet the stated goals. Some question sets might have more than one correct solution, while others might not have a correct solution.

After you answer a question in this section, you will NOT be able to return to it. As a result, these questions will not appear in the review screen.

You need to ensure that authentication events are triggered and processed according to the authentication events policy.

Solution: Ensure that signout events have a subject prefix. Create an Azure Event Grid subscription that uses the subjectBeginsWith filter.

Does the solution meet the goal?

A. Yes

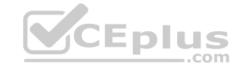

B. No

Correct Answer: A Section: [none] Explanation

## **Explanation/Reference:**

Explanation:

Scenario: Authentication events are used to monitor users signing in and signing out. All authentication events must be processed by Policy service. Sign outs must be processed as quickly as possible.

### References:

https://docs.microsoft.com/en-us/azure/event-grid/subscription-creation-schema

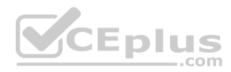

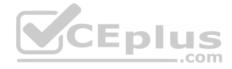

#### Testlet 2

## **Case Study**

This is a case study. Case studies are not timed separately. You can use as much exam time as you would like to complete each case. However, there may be additional case studies and sections on this exam. You must manage your time to ensure that you are able to complete all questions included on this exam in the time provided.

To answer the questions included in a case study, you will need to reference information that is provided in the case study. Case studies might contain exhibits and other resources that provide more information about the scenario that is described in the case study. Each question is independent of the other question on this case study.

At the end of this case study, a review screen will appear. This screen allows you to review your answers and to make changes before you move to the next sections of the exam. After you begin a new section, you cannot return to this section.

# To start the case study

To display the first question on this case study, click the Next button. Use the buttons in the left pane to explore the content of the case study before you answer the questions. Clicking these buttons displays information such as business requirements, existing environment, and problem statements. If the case study has an All Information tab, note that the information displayed is identical to the information displayed on the subsequent tabs. When you are ready to answer a question, click the Question button to return to the question. CEplus

## **Background**

Wide World Importers is moving all their datacenters to Azure. The company has developed several applications and services to support supply chain operations and would like to leverage serverless computing where possible.

#### **Current environment**

### Windows Server 2016 virtual machine

This virtual machine (VM) runs Biz Talk Server 2016. The VM runs the following workflows:

 Ocean Transport – This workflow gathers and validates container information including container contents and arrival notices at various shipping ports. Inland Transport – This workflow gathers and validates trucking information including fuel usage, number of stops, and routes.

The VM supports the following REST API calls:

- Container API This API provides container information including weight, contents, and other attributes.
- Location API This API provides location information regarding shipping ports of call and truck stops.
- Shipping REST API This API provides shipping information for use and display on the shipping website.

## **Shipping Data**

The application uses MongoDB JSON document storage database for all container and transport information.

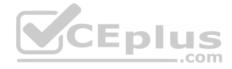

## **Shipping Web Site**

The site displays shipping container tracking information and container contents. The site is located at http://shipping.wideworldimporters.com

# **Proposed solution**

The on-premises shipping application must be moved to Azure. The VM has been migrated to a new Standard\_D16s\_v3 Azure VM by using Azure Site Recovery and must remain running in Azure to complete the BizTalk component migrations. You create a Standard\_D16s\_v3 Azure VM to host BizTalk Server. The Azure architecture diagram for the proposed solution is shown below:

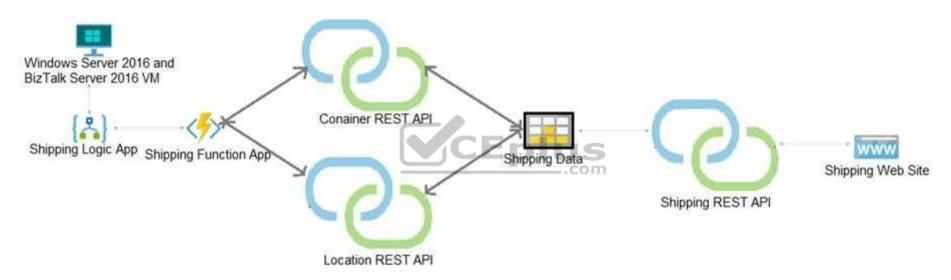

# **Shipping Logic App**

The Shipping Logic app must meet the following requirements:

- Support the ocean transport and inland transport workflows by using a Logic App.
- Support industry-standard protocol X12 message format for various messages including vessel content details and arrival notices.
- Secure resources to the corporate VNet and use dedicated storage resources with a fixed costing model.
- Maintain on-premises connectivity to support legacy applications and final BizTalk migrations.

## **Shipping Function app**

Implement secure function endpoints by using app-level security and include Azure Active Directory (Azure AD).

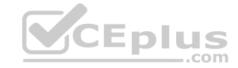

#### **REST APIS**

The REST API's that support the solution must meet the following requirements:

- Secure resources to the corporate VNet.
- Allow deployment to a testing location within Azure while not incurring additional costs.
- Automatically scale to double capacity during peak shipping times while not causing application downtime. Minimize costs when selecting an Azure payment model.

# **Shipping data**

Data migration from on-premises to Azure must minimize costs and downtime.

## **Shipping website**

Use Azure Content Delivery Network (CDN) and ensure maximum performance for dynamic content while minimizing latency and costs.

#### Issues

### Windows Server 2016 VM

The VM shows high network latency, jitter, and high CPU utilization. The VM is critical and has not been backed up in the past. The VM must enable a quick restore from a 7-day snapshot to include in-place restore of disks in case of failure. **Shipping website and REST APIs** 

The following error message displays while you are testing the website:

Failed to load http://test-shippingapi.wideworldimporters.com/: No 'Access-Control-Allow-Origin' header is present on the requested resource. Origin 'http://testwideworldimporters.com/' is therefore not allowed access.

#### **QUESTION 1**

DRAG DROP You need to support the message processing for the ocean transport workflow.

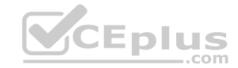

Which four actions should you perform in sequence? To answer, move the appropriate actions from the list of actions to the answer area and arrange them in the correct order?

## **Select and Place:**

| Actions                                                                                | Answer Area |
|----------------------------------------------------------------------------------------|-------------|
| Create an integration account in the Azure portal.                                     |             |
| Link the custom connector to the Logic App                                             |             |
| Update the Logic App to use the partners, schemas, certificates, maps, and agreements. | © ©         |
| Create a custom connector for the Logic App.                                           |             |
| Add partners, schemas, certificates, maps, and agreements.                             |             |
| Link the Logic App to the integration account.                                         | Eplus       |

**Correct Answer:** 

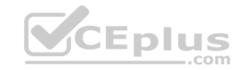

|    | Create an integration account in the Azure<br>portal       |                                                            |
|----|------------------------------------------------------------|------------------------------------------------------------|
|    | Link the Logic App to the integration account.             | Ī                                                          |
| 00 | Add partners, schemas, certificates, maps, and agreements. | 00                                                         |
|    | Create a custom connector for the Logic App.               |                                                            |
|    |                                                            |                                                            |
|    |                                                            |                                                            |
|    |                                                            |                                                            |
|    | <b>③</b>                                                   | Add partners, schemas, certificates, maps, and agreements. |

Section: [none] Explanation

## **Explanation/Reference:**

Explanation:

Step 1: Create an integration account in the Azure portal

You can define custom metadata for artifacts in integration accounts and get that metadata during runtime for your logic app to use. For example, you can provide metadata for artifacts, such as partners, agreements, schemas, and maps - all store metadata using key-value pairs.

Step 2: Link the Logic App to the integration account

A logic app that's linked to the integration account and artifact metadata you want to use.

Step 3: Add partners, schemas, certificates, maps, and agreements

Step 4: Create a custom connector for the Logic App.

References: <a href="https://docs.microsoft.com/bs-latn-ba/azure/logic-apps/logic-apps-enterprise-integration-metadata">https://docs.microsoft.com/bs-latn-ba/azure/logic-apps/logic-apps-enterprise-integration-metadata</a> Question Set 3

**QUESTION 1** 

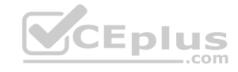

Note: This question is part of a series of questions that present the same scenario. Each question in the series contains a unique solution that might meet the stated goals. Some question sets might have more than one correct solution, while others might not have a correct solution.

After you answer a question in this question, you will NOT be able to return to it. As a result, these questions will not appear in the review screen.

Margie's Travel is an international travel and bookings management service. The company is expanding into restaurant bookings. You are tasked with implementing Azure Search for the restaurants listed in their solution.

You create the index in Azure Search.

You need to import the restaurant data into the Azure Search service by using the Azure Search .NET SDK.

#### Solution:

- 1. Create a SearchServiceClient object to connect to the search index.
- 2. Create a DataContainer that contains the documents which must be added.
- 3. Create a DataSource instance and set its Container property to the DataContainer.
- 4. Call the Documents.Suggest method of the SearchIndexClient and pass the DataSource.

Does the solution meet the goal?

A. Yes

B. No

Correct Answer: B Section: [none] **Explanation** 

## **Explanation/Reference:**

Explanation: Use the following method:

- 1. Create a SearchIndexClient object to connect to the search index
- 2. Create an IndexBatch that contains the documents which must be added.
- 3. Call the Documents.Index method of the SearchIndexClient and pass the IndexBatch.

References: https://docs.microsoft.com/en-us/azure/search/search-howto-dotnetsdk

## **QUESTION 2**

Note: This question is part of a series of questions that present the same scenario. Each question in the series contains a unique solution that might meet the stated goals. Some guestion sets might have more than one correct solution, while others might not have a correct solution.

After you answer a question in this question, you will NOT be able to return to it. As a result, these questions will not appear in the review screen.

https://vceplus.com/

CEplus

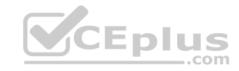

Margie's Travel is an international travel and bookings management service. The company is expanding into restaurant bookings. You are tasked with implementing Azure Search for the restaurants listed in their solution.

You create the index in Azure Search.

You need to import the restaurant data into the Azure Search service by using the Azure Search .NET SDK.

#### Solution:

- 1. Create a SearchIndexClient object to connect to the search index
- 2. Create an IndexBatch that contains the documents which must be added.
- 3. Call the Documents.Index method of the SearchIndexClient and pass the IndexBatch.

Does the solution meet the goal?

- A. Yes
- B. No

Correct Answer: A Section: [none] Explanation

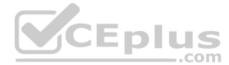

# **Explanation/Reference:**

**Explanation:** 

- 1. The index needs to be populated. To do this, we will need a SearchIndexClient. There are two ways to obtain one: by constructing it, or by calling Indexes.GetClient on the SearchServiceClient. Here we will use the first method.

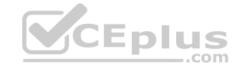

var batch = IndexBatch.Upload(hotels);

3. The next step is to populate the newly-created index

```
Example:
var batch = IndexBatch.Upload(hotels);
try
{
indexClient.Documents.Index(batch);
}
```

References: <a href="https://docs.microsoft.com/en-us/azure/search-howto-dotnet-sdk">https://docs.microsoft.com/en-us/azure/search-howto-dotnet-sdk</a>

### **QUESTION 3**

**DRAG DROP** 

You develop software solutions for a mobile delivery service. You are developing a mobile app that users can use to order from a restaurant in their area. The app uses the following workflow:

- 1. A driver selects the restaurants for which they will deliver orders.
- 2. Orders are sent to all available drivers in an area.
- 3. Only orders for the selected restaurants will appear for the driver.
- 4. The first driver to accept an order removes it from the list of available orders.

You need to implement an Azure Service Bus solution.

Which three actions should you perform in sequence? To answer, move the appropriate actions from the list of actions to the answer area and arrange them in the correct order.

#### Select and Place:

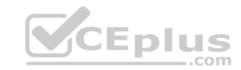

# Actions Answer area

Create a Service Bus subscription for each restaurant for which a driver can receive orders.

Create a single Service Bus topic.

Create a single Service Bus subscription.

Create a Service Bus topic for each restaurant for which a driver can receive messages

Creaté a single Service Bus Namespace.

Create a Service Bus Namespace for each restaurant for which a driver can receive messages.

### **Correct Answer:**

### Actions

Create a Service Bus subscription for each restaurant for which a driver can receive orders

Create a single Service Bus topic.

Create a single Service Bus subscription.

Create a Service Bus topic for each restaurant for which a driver can receive messages

Create a single Service Bus Namespace.

Oreate a Service Bus Namespace for each restaurant for which a driver can receive messages.

Create a single Service Bus Namespace.

Create a Service Bus topic for each restaurant for which a driver can receive messages

Create a Service Bus subscription for each restaurant for which a driver can receive orders

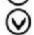

Section: [none] Explanation

https://vceplus.com/

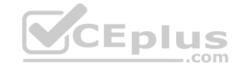

## **Explanation/Reference:**

Explanation:

Box 1: Create a single Service Bus Namespace

To begin using Service Bus messaging entities in Azure, you must first create a namespace with a name that is unique across Azure. A namespace provides a scoping container for addressing Service Bus resources within your application.

Box 2: Create a Service Bus Topic for each restaurant for which a driver can receive messages. Create topics.

Box 3: Create a Service Bus subscription for each restaurant for which a driver can receive orders. Topics can have multiple, independent subscriptions.

References: <a href="https://docs.microsoft.com/en-us/azure/service-bus-messaging/service-bus-messaging-overview">https://docs.microsoft.com/en-us/azure/service-bus-messaging/service-bus-messaging-overview</a>

### **QUESTION 4**

A company is implementing a publish-subscribe (Pub/Sub) messaging component by using Azure Service Bus. You are developing the first subscription application.

In the Azure portal you see that messages are being sent to the subscription for each topic. You create and initialize a subscription client object by supplying the correct details, but the subscription application is still not consuming the messages.

You need to complete the source code of the subscription client

What should you do?

A. await subscriptionClient.CloseAsync();

B. await subscriptionClient.AddRuleAsync(new RuleDescription(RuleDescription.DefaultRuleName, new TrueFilter()));

 $\pmb{C}. \ \texttt{subscriptionClient.RegisterMessageHandler(ProcessMessagesAsync, \ \texttt{messageHandlerOptions);} \\$ 

D. subscriptionClient = new SubscriptionClient(ServiceBusConnectionString, TopicName, SubscriptionName);

Correct Answer: C Section: [none] Explanation

# **Explanation/Reference:**

Explanation:

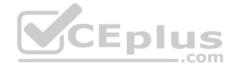

Using topic client, call RegisterMessageHandler which is used to receive messages continuously from the entity. It registers a message handler and begins a new thread to receive messages. This handler is waited on every time a new message is received by the receiver. subscriptionClient.RegisterMessageHandler(ReceiveMessagesAsync, messageHandlerOptions);

References: <a href="https://www.c-sharpcorner.com/article/azure-service-bus-topic-and-subscription-pub-sub/">https://www.c-sharpcorner.com/article/azure-service-bus-topic-and-subscription-pub-sub/</a>

### **QUESTION 5**

**HOTSPOT** 

You are developing a .NET Core MVC application for customers to research hotels. The application will use Azure Search. The application will search the index by using various criteria to locate documents related to hotels. The index will include search fields for rate, a list of amenities, and distance to the nearest airport.

The application must support the following scenarios for specifying search criteria and organizing results:

- Search the index by using regular expressions.
- Organize results by counts for name-value pairs.
- List hotels within a specified distance to an airport and that fall within a specific price range.

You need to configure the SearchParameters class.

Which properties should you configure? To answer, select the appropriate options in the answer area

**NOTE:** Each correct selection is worth one point.

**Hot Area:** 

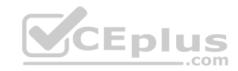

# **Answer Area**

| Scenario                                              | Property   |
|-------------------------------------------------------|------------|
| Search the index by using regular expressions.        | ▼          |
|                                                       | QueryType  |
|                                                       | OrderBy    |
|                                                       | SearchMode |
| Organize results by counts for name-value pairs.      | <b>V</b>   |
|                                                       | Facets     |
|                                                       | Filter     |
|                                                       | SearchMode |
| List hotels within a specified distance to an airport | IIG V      |
| and that fall within a specific price range.          | Order by   |
|                                                       | Тор        |
|                                                       | Filter     |

**Correct Answer:** 

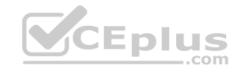

# **Answer Area**

Scenario

Search the index by using regular expressions.

QueryType
OrderBy
SearchMode

Organize results by counts for name-value pairs.

Facets
Filter
SearchMode

List hotels within a specified distance to an airport and that fall within a specific price range.

Order by
Top
Filter

Section: [none] Explanation

## **Explanation/Reference:**

Explanation:

Box 1: QueryType

The SearchParameters.QueryType Property gets or sets a value that specifies the syntax of the search query. The default is 'simple'. Use 'full' if your query uses the Lucene query syntax.

You can write queries against Azure Search based on the rich Lucene Query Parser syntax for specialized query forms: wildcard, fuzzy search, proximity search, regular expressions are a few examples.

Box 2: Facets

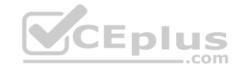

The facets property gets or sets the list of facet expressions to apply to the search query. Each facet expression contains a field name, optionally followed by a comma-separated list of name:value pairs.

Box 3: Filter

The Filter property gets or sets the OData \$filter expression to apply to the search query.

### References:

https://docs.microsoft.com/en-us/dotnet/api/microsoft.azure.search.models.searchparameters https://docs.microsoft.com/en-us/azure/search/query-lucene-

syntax https://docs.microsoft.com/en-us/dotnet/api/microsoft.azure.search.models.searchparameters.querytype

#### **QUESTION 6**

Note: This question is part of a series of questions that present the same scenario. Each question in the series contains a unique solution that might meet the stated goals. Some question sets might have more than one correct solution, while others might not have a correct solution.

**V**CEplus

After you answer a question in this question, you will NOT be able to return to it. As a result, these questions will not appear in the review screen.

Margie's Travel is an international travel and bookings management service. The company is expanding into restaurant bookings. You are tasked with implementing Azure Search for the restaurants listed in their solution.

You create the index in Azure Search.

You need to import the restaurant data into the Azure Search service by using the Azure Search .NET SDK.

#### Solution:

- 1. Create a SearchIndexClient object to connect to the search index.
- 2. Create a DataContainer that contains the documents which must be added.
- 3. Create a DataSource instance and set its Container property to the DataContainer.
- 4. Call the Documents.Suggest method of the SearchIndexClient and pass the DataSource.

Does the solution meet the goal?

A. Yes

B. No

Correct Answer: B Section: [none] Explanation

**Explanation/Reference:** 

Explanation:

Use the following method:

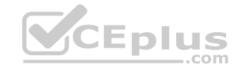

- 1. Create a SearchIndexClient object to connect to the search index
- 2. Create an IndexBatch that contains the documents which must be added.
- 3. Call the Documents.Index method of the SearchIndexClient and pass the IndexBatch.

References: <a href="https://docs.microsoft.com/en-us/azure/search-howto-dotnet-sdk">https://docs.microsoft.com/en-us/azure/search-howto-dotnet-sdk</a>

#### **QUESTION 7**

Note: This question is part of a series of questions that present the same scenario. Each question in the series contains a unique solution that might meet the stated goals. Some question sets might have more than one correct solution, while others might not have a correct solution.

After you answer a question in this question, you will NOT be able to return to it. As a result, these questions will not appear in the review screen.

Margie's Travel is an international travel and bookings management service. The company is expanding into restaurant bookings. You are tasked with implementing Azure Search for the restaurants listed in their solution.

You create the index in Azure Search.

You need to import the restaurant data into the Azure Search service by using the Azure Search .NET SDK.

Solution:

- 1. Create a SearchServiceClient object to connect to the search index.
- 2. Create a DataContainer that contains the documents which must be added.
- 3. Create a DataSource instance and set its Container property to the DataContainer.
- 4. Set the DataSources property of the SearchServiceClient.

Does the solution meet the goal?

- A. Yes
- B. No

Correct Answer: B Section: [none] Explanation

## Explanation/Reference:

Explanation:

Use the following method:

- 1. Create a SearchIndexClient object to connect to the search index
- 2. Create an IndexBatch that contains the documents which must be added.

https://vceplus.com/

CEplus

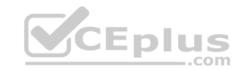

3. - Call the Documents.Index method of the SearchIndexClient and pass the IndexBatch.

References: <a href="https://docs.microsoft.com/en-us/azure/search-howto-dotnet-sdk">https://docs.microsoft.com/en-us/azure/search-howto-dotnet-sdk</a>

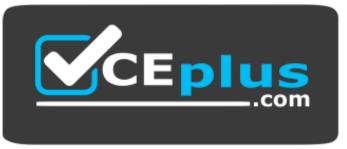

https://vceplus.com/

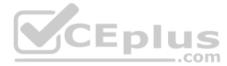